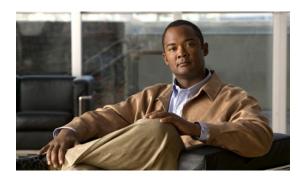

# **Easy VPN Server**

First Published: February 25, 2002 Last Updated: June 03, 2010

The Easy VPN Server feature allows a remote end user to communicate using IP Security (IPsec) with any Cisco IOS Virtual Private Network (VPN) gateway. Centrally managed IPsec policies are "pushed" to the client device by the server, minimizing configuration by the end user.

# **Finding Feature Information**

Your software release may not support all the features documented in this module. For the latest feature information and caveats, see the release notes for your platform and software release. To find information about the features documented in this module, and to see a list of the releases in which each feature is supported, see the "Feature Information for Easy VPN Server" section on page 74.

Use Cisco Feature Navigator to find information about platform support and Cisco IOS and Catalyst OS software image support. To access Cisco Feature Navigator, go to <a href="http://tools.cisco.com/ITDIT/CFN/jsp/index.jsp">http://tools.cisco.com/ITDIT/CFN/jsp/index.jsp</a>. An account on Cisco.com is not required.

## **Contents**

- Restrictions for Easy VPN Server, page 2
- Information About Easy VPN Server, page 3
- How to Configure Easy VPN Server, page 19
- Configuration Examples for Easy VPN Server, page 53
- Additional References, page 72
- Feature Information for Easy VPN Server, page 74
- Glossary, page 77

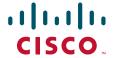

# **Restrictions for Easy VPN Server**

#### **Nonsupported Protocols**

Table 1 outlines IPsec protocol options and attributes that are *not* supported by Cisco VPN clients, so these options and attributes should not be configured on the router for these clients.

Table 1 Nonsupported IPsec Protocol Options and Attributes

| Options                     | Attributes                                |
|-----------------------------|-------------------------------------------|
| Authentication Types        | Authentication with public key encryption |
|                             | Digital Signature Standard (DSS)          |
| Diffie-Hellman (D-H) groups | 1                                         |
| IPsec Protocol Identifier   | IPSEC_AH                                  |
| IPsec Protocol Mode         | Transport mode                            |
| Miscellaneous               | Manual keys                               |
|                             | Perfect Forward Secrecy (PFS)             |

#### **Cisco Secure VPN Client 1.x Restrictions**

When used with this feature, the Cisco Secure VPN Client 1.x has the following restrictions:

- It does not support dead peer detection (DPD) or any other keepalive scheme.
- It does not support initial contact.

This feature cannot use per-group attribute policy profiles such as IP addresses, and Domain Name Service (DNS). Thus, customers must continue to use existing, globally defined parameters for IP address assignment, Windows Internet Naming Service (WINS) and DNS, and preshared keys.

#### **Multicast and Static NAT**

Multicast and static NAT are supported only for Easy VPN servers using dynamic virtual tunnel interfaces (DVTIs).

## **Virtual IPsec Interface Restrictions**

The Virtual IPsec Interface Support feature works only with a Cisco software VPN Client that is version 4.x or later, and an Easy VPN remote device that is configured to use a virtual interface.

#### **cTCP** Restrictions

- If a port is being used for Cisco Tunnel Control Protocol (cTCP), it cannot be used for other applications.
- cTCP can be used on only ten ports at a time.
- cTCP is supported on only Cisco IOS Easy VPN servers.
- If a cTCP connection is set up on a port, cTCP cannot be disabled on that port because doing so causes the existing connection to stop receiving traffic.
- High Availability of cTCP is not currently supported on the Easy VPN server.

#### **Universal Client Mode Using DHCP**

• The Easy VPN Server feature does not support universal client mode using DHCP.

# Information About Easy VPN Server

- How It Works, page 3
- RADIUS Support for Group Profiles, page 4
- RADIUS Support for User Profiles, page 7
- Supported Protocols, page 8
- Functions Supported by Easy VPN Server, page 9

## **How It Works**

When the client initiates a connection with a Cisco IOS VPN device, the "conversation" that occurs between the peers consists of device authentication via Internet Key Exchange (IKE), followed by user authentication using IKE Extended Authentication (Xauth), VPN policy push (using Mode Configuration), and IPsec security association (SA) creation. An overview of this process is as follows:

• The client initiates IKE Phase 1 via aggressive mode (AM) if a preshared key is to be used for authentication; the client initiates main mode (MM) if digital certificates are used. If the client identifies itself with a preshared key, the accompanying group name entered in the configuration GUI (ID\_KEY\_ID) is used to identify the group profile associated with this client. If digital certificates are used, the organizational unit (OU) field of a distinguished name (DN) is used to identify the group profile.

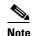

Because the client may be configured for preshared key authentication, which initiates IKE AM, it is recommended that the administrator change the identity of the Cisco IOS VPN device via the **crypto isakmp identity hostname** command. This will not affect certificate authentication via IKE MM.

- The client attempts to establish an IKE SA between its public IP address and the public IP address of the Cisco IOS VPN device. To reduce the amount of manual configuration on the client, every combination of encryption and hash algorithms, in addition to authentication methods and D-H group sizes, is proposed.
- Depending on its IKE policy configuration, the Cisco IOS VPN device will determine which proposal is acceptable to continue negotiating Phase 1.

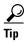

IKE policy is global for the Cisco IOS VPN device and can consist of several proposals. In the case of multiple proposals, the Cisco IOS VPN device will use the first match, so you should always list your most secure policies first.

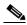

Note

Device authentication ends and user authentication begins at this point.

• After the IKE SA is successfully established, and if the Cisco IOS VPN device is configured for Xauth, the client waits for a "username/password" challenge and then responds to the challenge of the peer. The information that is entered is checked against authentication entities using authentication, authorization, and accounting (AAA) protocols such as RADIUS and TACACS+. Token cards may also be used via AAA proxy. During Xauth, it is also possible for a user-specific attribute to be retrieved if the credentials of that user are validated via RADIUS.

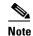

VPN devices that are configured to handle remote clients should always be configured to enforce user authentication.

• If the Cisco IOS VPN device indicates that authentication was successful, the client requests further configuration parameters from the peer. The remaining system parameters (for example, IP address, DNS, and split tunnel attributes) are pushed to the client at this time using Mode Configuration.

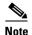

The IP address pool and group preshared key (if Rivest, Shamir, and Adelman [RSA] signatures are not being used) are the only required parameter in a group profile, all other parameters are optional.

After each client is assigned an internal IP address via Mode Configuration, it is important that the
Cisco IOS VPN device knows how to route packets through the appropriate VPN tunnel. Reverse
route injection (RRI) will ensure that a static route is created on the Cisco IOS VPN device for each
client internal IP address.

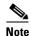

It is recommended that you enable RRI on the crypto map (static or dynamic) for the support of VPN clients unless the crypto map is being applied to a Generic Routing Encapsulation (GRE) tunnel that is already being used to distribute routing information.

- After the configuration parameters have been successfully received by the client, IKE quick mode is initiated to negotiate IPsec SA establishment.
- After IPsec SAs are created, the connection is complete.

## **RADIUS Support for Group Profiles**

Group policy information is stored in a profile that can be defined locally in the router configuration or on a RADIUS server that is accessible by the Cisco IOS VPN device. If RADIUS is used, you must configure access to the server and allow the Cisco IOS VPN device to send requests to the server.

To define group policy attributes for RADIUS, you must do the following task on your RADIUS server:

• Define a user that has a name equal to the group name as defined in the client graphical user interface (GUI). For example, if users will be connecting to the Cisco IOS VPN device using the group name "sales," you will need a user whose name is "sales." The password for this user is "cisco," which is a special identifier that is used by the router for RADIUS purposes. The username must then be made a member of a group in which the correct policy is defined. For simplicity, it is recommended that the group name be the same as the username.

## For a Cisco Secure Access Control Server

If you are using a Cisco Secure access control server (ACS), you may configure your remote access VPN group profiles on this server. To perform this task, you must ensure that Internet Engineering Task Force (IETF) RADIUS attributes are selected for group configuration as shown in Figure 1. (This figure also shows the compulsory attributes required for a remote access VPN group.) All values must be entered except the Tunnel-Password attribute, which is actually the preshared key for IKE purposes; if digital certificates are preferred, this attribute may be omitted.

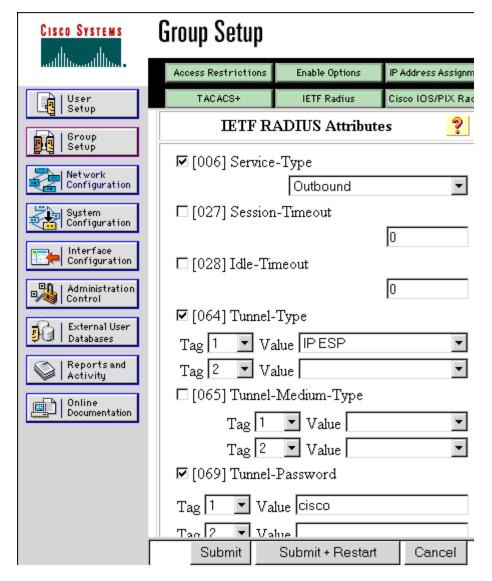

Figure 1 IETF RADIUS Attributes Selection for Group Configuration

In addition to the compulsory attributes shown in Figure 1, other values can be entered that represent the group policy that is pushed to the remote client via Mode Configuration. Figure 2 shows an example of a group policy. All attributes are optional except the addr-pool, key-exchange=preshared-key, and key-exchange=ike attributes. The values of the attributes are the same as the setting that is used if the policy is defined locally on the router rather than in a RADIUS server. (These values are explained in the "Defining Group Policy Information for Mode Configuration Push" section on page 21.)

Figure 2 CiscoSecure ACS Group Policy Setup

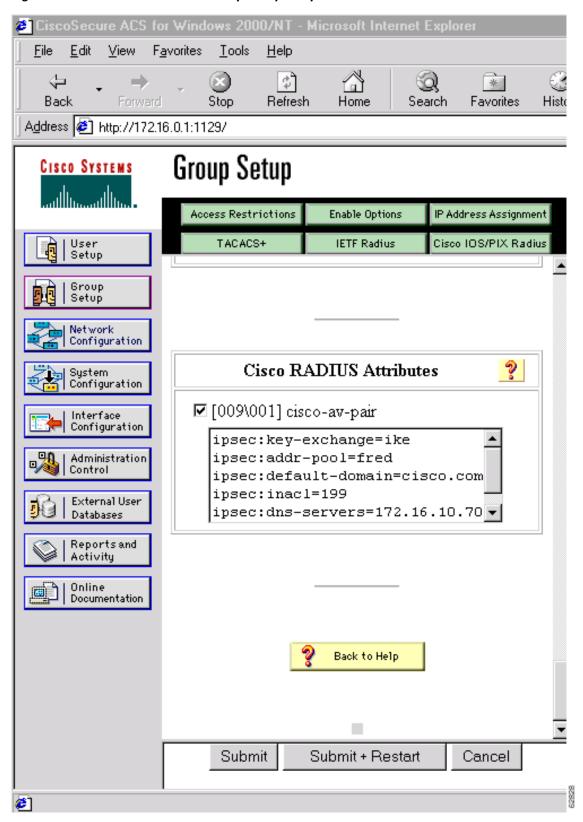

After the group profile is created, a user who is a member of the group should be added. (Remember that the username that is defined maps to the group name as defined on the remote client, and the password defined for the username in the RADIUS database must be "cisco.") If digital certificates are the preferred method of IKE authentication, the username should reflect the OU field in the certificate presented by the remote client.

## For All Other RADIUS Servers

Ensure that your RADIUS server allows you to define attribute-value (AV) pairs. (For an example, see the "Configuring Cisco IOS for Easy VPN Server: Example" section on page 53).

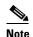

If digital certificates are used, the username defined in RADIUS must be equal to the OU field of the DN of the certificate of the client.

## **RADIUS Support for User Profiles**

Attributes may also be applied on a per-user basis. If you apply attributes on a per-user basis, you can override a group attribute value with an individual user attribute. The attributes are retrieved at the time that user authentication via Xauth occurs. The attributes are then combined with group attributes and applied during Mode Configuration.

User-based attributes are available only if RADIUS is being used for user authentication.

To define user policy attributes for RADIUS, you must do the following task on your RADIUS server:

• Define a user or add attributes to the existing profile of a user in your RADIUS database. The password for the user will be used during Xauth user authentication, or you may proxy to a third-party server, such as a token card server.

Figure 3 shows how CiscoSecure ACS may be used for user authentication and for the assignment of a Framed-IP-Address attribute that may be pushed to the client. The presence of this attribute means that the local address pool defined for the group to which that user belongs will be overridden.

CiscoSecure ACS for Windows 2000/NT - Microsoft Internet Explorer <u>E</u>dit <u>View</u> Favorites <u>T</u>ools <u>H</u>elp \$ Q \* Stop Back Refresh Home Search Favorites History Address 6 http://172.16.0.1:1082/ **User Setup** Cisco Systems Client IP Address Assignment User Setup Use group settings Group Setup No IP address assignment Network Assigned by dialup client • Assign static IP address 192.168.1.1 System Configuration Assigned by network access server pool Configuration Administration Control

Figure 3 CiscoSecure ACS User Profile Setup

## For All Other RADIUS Servers

Ensure that your RADIUS server allows you to define AV pairs. (For an example, see Configuring Cisco IOS for Easy VPN Server: Example, page 53.)

# **Supported Protocols**

Table 2 outlines supported IPsec protocol options and attributes that can be configured for this feature. (See Table 1 for nonsupported options and attributes.)

Table 2 Supported IPsec Protocol Options and Attributes

| Options                   | Attributes                                                              |
|---------------------------|-------------------------------------------------------------------------|
| Authentication Algorithms | Hashed Message Authentication Codes with<br>Message Digest 5 (HMAC-MD5) |
|                           | HMAC-Secure Hash Algorithm 1<br>(HMAC-SHA1)                             |
| Authentication Types      | Preshared keys                                                          |
|                           | RSA digital signatures                                                  |

Table 2 Supported IPsec Protocol Options and Attributes (continued)

| Options                       | Attributes                               |
|-------------------------------|------------------------------------------|
| D-H groups                    | • 2                                      |
|                               | • 5                                      |
| Encryption Algorithms (IKE)   | Data Encryption Standard (DES)           |
|                               | • Triple Data Encryption Standard (3DES) |
| Encryption Algorithms (IPsec) | • DES                                    |
|                               | • 3DES                                   |
|                               | • NULL                                   |
| IPsec Protocol Identifiers    | Encapsulating Security Payload (ESP)     |
|                               | • IP LZS compression (IPCOMP-LZS)        |
| IPsec Protocol Mode           | Tunnel mode                              |

# **Functions Supported by Easy VPN Server**

- Mode Configuration Version 6 Support, page 10
- Xauth Version 6 Support, page 10
- IKE DPD, page 10
- Split Tunneling Control, page 10
- Initial Contact, page 10
- Group-Based Policy Control, page 10
- User-Based Policy Control, page 11
- Session Monitoring for VPN Group Access, page 12
- Virtual IPsec Interface Support on a Server, page 13
- Virtual Tunnel Interface Per-User Attribute Support, page 13
- Banner, Auto-Update, and Browser Proxy, page 13
- Configuration Management Enhancements, page 14
- Per User AAA Policy Download with PKI, page 15
- Per-User Attribute Support for Easy VPN Servers, page 15
- Syslog Message Enhancements, page 16
- Network Admission Control Support for Easy VPN, page 17
- Central Policy Push Firewall Policy Push, page 17
- Password Aging, page 18
- Split DNS, page 18
- cTCP, page 18
- VRF Assignment by a AAA Server, page 19

## **Mode Configuration Version 6 Support**

Mode Configuration version 6 is now supported for more attributes (as described in an IETF draft submission).

## **Xauth Version 6 Support**

Cisco IOS has been enhanced to support version 6 of Xauth. Xauth for user authentication is based on an IETF draft submission.

## **IKE DPD**

The client implements a new keepalives scheme—IKE DPD.

DPD allows two IPsec peers to determine whether the other is still "alive" during the lifetime of a VPN connection. DPD is useful because a host may reboot, or the dialup link of a remote user may disconnect without notifying the peer that the VPN connection has gone away. When an IPsec host determines that a VPN connection no longer exists, the host can notify a user, attempt to switch to another IPsec host, or clean up valuable resources that were allocated for the peer that no longer exists.

A Cisco IOS VPN device can be configured to send and reply to DPD messages. DPD messages are sent if no other traffic is being passed through the VPN tunnel. If a configured amount of time has lapsed since the last inbound data was received, DPD will send a message ("DPD R-U-THERE") the next time it sends outbound IPsec data to the peer. DPD messages are unidirectional and are automatically sent by Cisco VPN clients. DPD *must* be configured on the router *only* if the router wishes to send DPD messages to the VPN client to determine the health of the client.

## **Split Tunneling Control**

Remote clients can support split tunneling, which enables a client to have intranet and Internet access at the same time. If split tunneling is not configured, the client will direct all traffic through the tunnel, even traffic destined for the Internet.

## **Initial Contact**

If a client is suddenly disconnected, the gateway may not be notified. Consequently, removal of connection information (IKE and IPsec SAs) for that client will not immediately occur. Thus, if the client attempts to reconnect to the gateway again, the gateway will refuse the connection because the previous connection information is still valid.

To avoid such a scenario, a new capability called initial contact has been introduced; it is supported by all Cisco VPN products. If a client or router is connecting to another Cisco gateway for the first time, an initial contact message is sent that tells the receiver to ignore and delete any old connection information that has been maintained for that newly connecting peer. Initial contact ensures that connection attempts are not refused because of SA synchronization problems, which are often identified via invalid security parameter index (SPI) messages and which require devices to have their connections cleared.

## **Group-Based Policy Control**

Policy attributes such as IP addresses, DNS, and split tunnel access can be provided on a per-group or per-user basis.

## **User-Based Policy Control**

Attributes may also be applied on a per-user basis. You can override a group attribute value with an individual user attribute. The attributes are retrieved at the time that user authentication via Xauth occurs. They are then combined with group attributes and applied during Mode Configuration.

From Cisco IOS Release 12.3(4)T forward, attributes can be applied on a per-user basis after the user has been authenticated. These attributes can override any similar group attributes. User-based attributes are available only if RADIUS is used as the database.

#### Framed-IP-Address

To select the Framed-IP-Address attribute for CiscoSecure for NT, do the following: Under the user profile, choose the "use this IP address" option under addressing and manually enter the address. (You should check the method of configuring a framed IP address with your own RADIUS server because this procedure will vary.)

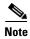

If a framed IP address is present, and there is also a local pool address configured for the group that the user belongs to, the framed IP address will override the local pool setting.

## **DHCP Client Proxy**

Easy VPN servers currently assign an IP address to a remote device using either a local pool that is configured on the router or the framed IP address attribute that is defined in RADIUS. Effective with Cisco IOS Release 12.4(9)T, the DHCP Client Proxy feature provides the option of configuring an Easy VPN server to obtain an IP address from a DHCP server. The IP address is pushed to the remote device using mode configuration.

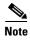

This feature does not include functionality for the DHCP server to push the DNS, WINS server, or domain name to the remote client.

To configure DHCP Client Proxy, see the "Configuring an Easy VPN Server to Obtain an IP Address from a DHCP Server" section on page 48.

#### **Benefits of DHCP Client Proxy**

- The functionality provided with this feature helps in the creation of DDNS (dynamic Domain Name System) entries when a DNS server exists in conjunction with the DHCP server.
- The user is not restricted to IP address pools.

#### **User-Save-Password**

As per the group description, the User-Save-Password attribute can be received in addition to the group variant (Save-Password), but if it is received, it will override the value asserted by the group.

The following is an output example of a RADIUS AV pair for the User-Save-Password attribute:

ipsec:user-save-password=1

## **User-Include-Local-LAN**

As per the group description, the User-Include-Local-LAN attribute can be received in addition to the group variant (Include-Local-LAN), but if it is received, it will override the value asserted by the group.

The following is an output example of a RADIUS AV pair for the User-Include-Local LAN attribute:

ipsec:user-include-local-lan=1

## **User-VPN-Group**

The User-VPN-Group attribute is a replacement for the Group-Lock attribute. It allows support for both preshared key and RSA signature authentication mechanisms such as certificates.

If you need to check that the group a user is attempting to connect to is indeed the group the user belongs to, use the User-VPN-Group attribute. The administrator sets this attribute to a string, which is the group that the user belongs to. The group the user belongs to is matched against the VPN group as defined by group name (ID\_KEY\_ID) for preshared keys or by the OU field of a certificate. If the groups do not match, the client connection is terminated.

This feature works only with AAA RADIUS. Local Xauth authentication must still use the Group-Lock attribute.

The following is an output example of a RADIUS AV pair for the Use-VPN-Group attribute:

ipsec:user-vpn-group=cisco

#### **Group-Lock**

If you are using preshared keys (no certificates or other RSA signature authentication mechanisms) with RADIUS or local AAA, you can continue to use the Group-Lock attribute. If you are using preshared keys (no certificates or other RSA signature authentication mechanisms) with RADIUS only, you can either continue to use the Group-Lock attribute or you can use the new User-VPN-Group attribute.

#### How It works

The group lock feature, introduced in Cisco IOS 12.2(13)T, allows you to perform an extra authentication check during Xauth. With this feature enabled, the user must enter a username, group name, and user password during Xauth to authenticate. The username and group name can be entered in any of the following formats: "username/group name," "username/group name," "username group name." The group name entered during Xauth is compared by the Server with the group name sent for preshared key device authentication. If they do not match, the server denies the connection. To enable this feature, use the **group-lock** command for the group.

Cisco IOS software does not strip the @group from the Xauth username, so the username user@group must exist in the local or external AAA database pointed to by the ISAKMP profile selected at Phase 1 (machine group authentication).

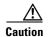

Do not use the Group-Lock attribute if you are using RSA signature authentication mechanisms such as certificates. Use the User-VPN-Group attribute instead. The User-VPN-Group attribute is recommended regardless of whether preshared keys or RSA signature is used as the method of authentication when an external AAA database is used.

## **Session Monitoring for VPN Group Access**

It is possible to mimic the functionality provided by some RADIUS servers for limiting the maximum number of connections to a specific server group and also for limiting the number of simultaneous logins for users in that group. After user-defined thresholds are defined in each VPN group, connections will be denied until counts drop below these thresholds.

If you use a RADIUS server, such as CiscoSecure ACS, it is recommended that you enable this session control on the RADIUS server if the functionality is provided. In this way, usage can be controlled across a number of servers by one central repository. When enabling this feature on the router itself, only connections to groups on that specific device are monitored. Load-sharing scenarios are not accurately accounted for.

To configure session monitoring using command-line interface (CLI), use the **crypto isakmp client configuration group** command and the **max-users** and **max-logins** subcommands.

The following is an output example of RADIUS AV pairs that have been added to the relevant group:

```
ipsec:max-users=1000
ipsec:max-logins=1
```

## Virtual IPsec Interface Support on a Server

Virtual IPsec Interface Support on a Server allows you to selectively send traffic to different Easy VPN concentrators (servers) as well as to the Internet.

Before Cisco IOS Release 12.4(4)T, at the tunnel-up/tunnel-down transition, attributes that were pushed during the mode configuration had to be parsed and applied. When such attributes resulted in the configurations being applied on the interface, the existing configuration had to be overridden.

With the Virtual IPsec Interface Support feature, the tunnel-up configuration can be applied to separate interfaces, making it easier to support separate features at tunnel-up. Features that are applied to the traffic going into the tunnel can be separate from the features that are applied to traffic that is not going through the tunnel (for example, split-tunnel traffic and traffic leaving the device when the tunnel is not up). When the Easy VPN negotiation is successful, the line protocol state of the virtual-access interface gets changed to up. When the Easy VPN tunnel goes down because the SA expires or is deleted, the line protocol state of the virtual-access interfaces changes to down.

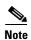

This feature does not support multicast.

For more information about this feature, see the "Cisco Easy VPN Remote" module in the *Cisco IOS Security Configuration Guide: Secure Connectivity.* (This feature is configured on the Easy VPN remote device.)

For information about the IPsec Virtual Tunnel Interface feature, see the "IPsec Virtual Tunnel Interface" module in the *Cisco IOS Security Configuration Guide: Secure Connectivity*.

## **Virtual Tunnel Interface Per-User Attribute Support**

Effective with Cisco IOS Release 12.4(9)T, Virtual Tunnel Interface provides per-user attribute support for Easy VPN servers.

For more information about this feature, see the "IPsec Virtual Tunnel Interface" module in the Cisco IOS Security Configuration Guide: Secure Connectivity.

## **Banner, Auto-Update, and Browser Proxy**

The following features provide support for attributes that aid in the management of the Cisco Easy VPN remote device.

#### **Banner**

An Easy VPN server can be configured to push the banner to the Easy VPN remote device. A banner is needed for the web-based activation feature. The banner is displayed when the Easy VPN tunnel is up on the Easy VPN remote console or as a HTML page in the case of web-based activation.

## **Auto-Update**

An Easy VPN server can be configured to provide an automated mechanism for software and firmware upgrades on an Easy VPN remote device.

## **Browser Proxy**

An Easy VPN server can be configured so that an Easy VPN remote device can access resources on the corporate network. Using this feature, the user does not have to manually modify the proxy settings of his or her web browser when connecting to the corporate network using Cisco IOS VPN Client or manually revert the proxy settings upon disconnecting.

## **Configuration Management Enhancements**

#### Pushing a Configuration URL Through a Mode-Configuration Exchange

When remote devices connect to a corporate gateway for creating an IPsec VPN tunnel, some policy and configuration information has to be applied to the remote device when the VPN tunnel is active to allow the remote device to become a part of the corporate VPN.

The Pushing a Configuration URL Through a Mode-Configuration Exchange feature provides for a mode-configuration attribute that "pushes" a URL from the concentrator (server) to the Cisco IOS Easy VPN remote device. The URL contains the configuration information that the remote device has to download and apply to the running configuration, and it contains the Cisco IOS CLI listing. (For more information about a Cisco IOS CLI listing, see Cisco IOS documentation for the **configuration url** command.) The CLI for this feature is configured on the concentrator.

The configuration that is pushed to the remote device is persistent by default. That is, the configuration is applied when the IPsec tunnel is "up," but it is not withdrawn when the IPsec tunnel goes "down." However, it is possible to write a section of configuration that is transient in nature, in which case the configuration of the section is reverted when the tunnel is disconnected.

There are no restrictions on where the configuration distribution server is physically located. However, it is recommended that a secure protocol such as HTTPS (Secure HTTP) be used to retrieve the configuration. The configuration server can be located in the corporate network, so because the transfer happens through the IPsec tunnel, insecure access protocols (HTTP) can be used.

Regarding backward compatibility: the remote device asks for the CONFIGURATION-URL and CONFIGURATION-VERSION attributes. Because the CONFIGURATION-URL and CONFIGURATION-VERSION attributes are not mandatory attributes, the server sends them only if it has them configured for the group. There is no built-in restriction to push the configuration, but bootstrap configurations (such as for the IP address) cannot be sent because those configurations are required to set up the Easy VPN tunnel, and the CONFIGURATION-URL comes into effect only after the Easy VPN tunnel comes up.

#### After the Configuration Has Been Acquired by the Easy VPN Remote Device

After the configuration has been acquired by the Easy VPN remote device, the remote device sends a new ISAKMP notification to the Easy VPN server. The notification contains several manageability information messages about the client (remote device). The Easy VPN server takes two actions when this information is received:

- The Easy VPN server caches the information in its peer database. The information can be displayed by using the **show crypto isakmp peer config** command. This command output displays all manageability information that is sent by the client (remote device).
- If accounting is enabled, the Easy VPN server sends an accounting update record that contains the manageability information messages about the remote device to the accounting RADIUS server. This accounting update is later available in the accounting log of the RADIUS server.

### **How to Configure This Feature**

The commands that are used to configure this feature and the attributes CONFIGURATION-URL and CONFIGURATION-VERSION are described in the **crypto isakmp client configuration group** command documentation.

## **Per User AAA Policy Download with PKI**

With the Support of Per User AAA Policy Download with PKI feature, user attributes are obtained from the AAA server and pushed to the remote device through mode configuration. The username that is used to get the attributes is retrieved from the remote device certificate.

## **Per-User Attribute Support for Easy VPN Servers**

The Per-User Attribute Support for Easy VPN Servers feature provides users with the ability to support per-user attributes on Easy VPN servers. These attributes are applied on the virtual access interface.

### **Local Easy VPN AAA Server**

For a local Easy VPN AAA server, the per-user attributes can be applied at the group level or at the user level using the command-line interface (CLI).

To configure per-user attributes for a local Easy VPN server, see "Configuring Per-User Attributes on a Local Easy VPN AAA Server" section on page 38.

## **Remote Easy VPN AAA Server**

Attribute value (AV) pairs can be defined on a remote Easy VPN AAA server as shown in this example:

cisco-avpair = "ip:outacl#101=permit tcp any any established

#### **Per-User Attributes**

The following per-user attributes are currently defined in the AAA server and are applicable to IPsec:

- inacl
- interface-config
- outacl
- route

- rte-fltr-in
- rte-fltr-out
- sub-policy-In
- sub-policy-Out
- · policy-route
- prefix

## **Syslog Message Enhancements**

Some new syslog messages have been added for Easy VPN in Cisco IOS Release 12.4(4)T. The syslog messages can be enabled on your server by using the command-line interface (CLI). The format of the syslog messages is as follows:

```
timestamp: %CRYPTO-6-VPN_TUNNEL_STATUS: (Server) <event message> User=<username>
Group=<groupname> Client_public_addr=<ip_addr> Server_public_addr=<ip_addr>
```

For an authentication-passed event, the syslog message looks like the following:

```
Jul 25 23:33:06.847: %CRYPTO-6-VPN_TUNNEL_STATUS: (Server) Authentication PASS ED User=blue Group=Cisco1760group Client_public_addr=10.20.20.1 Server_public_addr=10.20.20.2
```

Three of the messages (Max users, Max logins, and Group does not exist) are authorization issues and are printed only with the group name in the format. The reason for only the group name being printed is that authorization check happens much before mode configuration happens. Therefore, the peer information is not yet present and cannot be printed. The following is an example of a "Group does not exit" message.

\*Jun 30 18:02:58.107: %CRYPTO-6-VPN\_TUNNEL\_STATUS: Group: group\_1 does not exist

## **Easy VPN Syslog Messages That Are Supported**

Both ezvpn\_connection\_up and ezvpn\_connection\_down were already supported in a previous release of syslog messages. The enhancements in Cisco IOS Release 12.4(4)T follow the same format, but new syslogs are introduced. The added syslogs are as follows:

- Authentication Passed
- Authentication Rejected
  - Group Lock Enabled
  - Incorrect Username or Password
  - Max Users exceeded/Max Logins exceeded
  - No. of Retries exceeded
- Authentication Failed (AAA Not Contactable)
- IP Pool Not present/No Free IP Address available in the pool
- ACL associated with Ezvpn policy but NOT defined (hence, no split tunneling possible)
- Save password Turned ON
- Incorrect firewall record being sent by Client (incorrect vendor | product | capability)
- Authentication Rejected

- Access restricted via incoming interface
- Group does not exist

## **Network Admission Control Support for Easy VPN**

Network Admission Control was introduced in Cisco IOS Release 12.3(8)T as a way to determine whether a PC client should be allowed to connect to the LAN. Network Admission Control uses Extensible Authentication Protocol over UDP (EAPoUDP) to query the Cisco trust agent on the PC and allows a PC to access the network if the client status is healthy. Different policies can be applied on the server to deny or limit access of PCs that are infected.

Effective with Cisco IOS Release 12.4(4)T, Network Admission Control can now be used to monitor the status of remote PC clients as well. After the Easy VPN tunnel comes up and the PC starts to send traffic, the traffic is intercepted at the Easy VPN server, and the posture validation process starts. The posture validation process consists of sending an EAPoUDP request over the Easy VPN tunnel and querying the Cisco trust agent. The authentication server is configured inside the trusted network, behind the IPsec aggregator.

The configuration of an Easy VPN server that has Network Admission Control enabled is shown in the output in Network Admission Control: Example, page 64.

## **Central Policy Push Firewall Policy Push**

The Easy VPN server supports Central Policy Push (CPP) Firewall Policy Push. This feature allows administrators to push policies that enforce security to the Cisco Easy VPN (software) Client and related firewall software.

A split tunnel enables access to corporate networks, but it also allows a remote device to be exposed to attacks from the Internet. This feature enables the server to determine whether to allow or deny a tunnel if the remote device does not have a required firewall, thereby reducing exposure to attacks.

The following firewall types are supported:

- Cisco-Integrated-firewall (central-policy-push)
- Cisco-Security-Agent (check-presence)
- Zonelabs-Zonealarm (both)
- Zonelabs-ZonealarmPro (both)

The server can be used either to check the presence of a firewall on the client (remote device) using the check-presence option or to specify the specifics of the firewall policies that must be applied by the client using the central-policy-push.

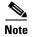

The **policy check-presence** command and keyword, which are used with this feature, replace the **firewall are-u-there** command functionality that was supported before Cisco IOS Release 12.4(6)T. The **firewall are-u-there** command will continue to be supported for backward compatibility.

To enable this feature, see the "Defining a CPP Firewall Policy Push Using a Local AAA Server" section on page 40 and "Applying a CPP Firewall Policy Push to the Configuration Group" section on page 41.

#### Syslog Support for CPP Firewall Policy Push

Syslog support can be enabled using the **crypto logging ezvpn** command on your router. CPP syslog messages will be printed for the following error conditions:

• If policy is configured on a group configuration (using the **firewall policy** command), but a global policy with the same name is not defined (using the **crypto isakmp client firewall** command). The syslog message is as follows:

Policy enabled on group configuration but not defined

Tunnel setup proceeds as normal (with the firewall).

• If an incorrect firewall request (vendor/product/cap incorrect order) is received, the syslog message is as follows:

Incorrect firewall record received from client

• If a policy mismatch occurs between the Cisco VPN Client and the server, the syslog is as follows:

CPP policy mismatch between client and headend

## **Password Aging**

Prior to Cisco IOS Release 12.4(6)T, EasyVPN remote devices (clients) sent username and password values to the Easy VPN server, which in turn sent them to the AAA subsystem. The AAA subsystem generated an authentication request to the RADIUS server. If the password had expired, the RADIUS server replied with an authentication failure. The reason for the failure was not passed back to the AAA subsystem. The user was denied access due to authentication failure, but he or she did not know that the failure was due to password expiration.

Effective with Cisco IOS Release 12.4(6)T, if you have configured the Password Aging feature, the EasyVPN client is notified when a password has expired, and you are prompted to enter a new password. To configure the Password Aging feature, see the section Configuring Password Aging, page 43.

For more information about Password Aging, see the reference for "Password Aging" in the section Additional References (subsection "Related Documents).

## **Split DNS**

Effective with Cisco IOS Release 12.4(9)T, split DNS functionality is available on Easy VPN servers. This feature enables the Easy VPN hardware client to use primary and secondary DNS values to resolve DNS queries. These values are pushed by the Easy VPN server to the Easy VPN remote device. To configure this feature on your server, use the split-dns command (see the "Defining Group Policy Information for Mode Configuration Push" section on page 21). Configuring this command adds the split-dns attribute to the policy group. The attribute will include the list of domain names that you configured. All other names will be resolved using the public DNS server.

For more information about configuring split DNS, see "Configuring Split and Dynamic DNS on the Cisco VPN 3000" at the following URL: http://www.cisco.com/warp/public/471/dns\_split\_dynam.pdf.

## cTCP

The Cisco Tunneling Control Protocol (cTCP) feature can be used for situations in which an Easy VPN remote device is operating in an environment in which standard IPsec does not function or in which it does not function transparently without modification to existing firewall rules. These situations include the following:

- Small or home office router performing Network Address Translation (NAT) or Port Address Translation (PAT)
- PAT-provided IP address behind a larger router (for example, in a corporation)

- Non-NAT firewall (packet filtering or stateful)
- Proxy server

The firewall should be configured to allow the headend to accept cTCP connections on the configured cTCP port. This configuration is enabled on the Easy VPN server. If the firewall is not configured, it will not allow the cTCP traffic.

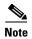

cTCP traffic is actually Transmission Control Protocol (TCP) traffic. cTCP packets are IKE or Encapsulating Security Payload (ESP) packets that are being transmitted over TCP.

The cTCP server sends a gratuitous ACK message to the client whenever the data received from the client over the cTCP session established reaches 3 kilobytes (KB). A similar procedure is followed by the client. By default, this gratuitous ACK message is sent to keep the NAT or firewall sessions between the cTCP server and cTCP client alive. The data size at which gratuitous ACK messages are sent is not configurable.

Keepalives that are sent by a client or server do not keep the sessions alive when the server or client sends data at a high speed.

The cTCP server sending ACK message ensures that NAT or firewall sessions do not drop packets when there is one-way traffic and the data is large. It also ensures that an acknowledgement is provided from the device receiving the data.

## **VRF Assignment by a AAA Server**

To assign VRF to Easy VPN users, the following attributes should be enabled on a AAA server:

```
Cisco-avpair "ip:interface-config=ip vrf forwarding example1" Cisco-avpair "ip:interface-config=ip unnumbered loopback10"
```

# **How to Configure Easy VPN Server**

This section includes the following procedures:

- Enabling Policy Lookup via AAA, page 20 (required)
- Defining Group Policy Information for Mode Configuration Push, page 21 (required)
- Enabling VPN Session Monitoring, page 25 (optional)
- Verifying a VPN Session, page 26 (optional)
- Applying Mode Configuration and Xauth, page 26 (required)
- Enabling Reverse Route Injection for the Client, page 27 (optional)
- Enabling IKE Dead Peer Detection, page 28 (optional)
- Configuring RADIUS Server Support, page 29 (optional)
- Verifying Easy VPN Server, page 30 (optional)
- Configuring a Banner, page 30 (optional)
- Configuring Auto Upgrade, page 31 (optional)
- Configuring Browser Proxy, page 32 (optional)

- Configuring the Pushing of a Configuration URL Through a Mode-Configuration Exchange, page 33 (optional)
- Configuring Per User AAA Download with PKI—Configuring the Crypto PKI Trustpoint, page 34 (optional)
- Configuring the Actual Per User AAA Download with PKI, page 36 (optional)
- Configuring Per-User Attributes on a Local Easy VPN AAA Server, page 38
- Configuring Per-User Attributes on a Local Easy VPN AAA Server, page 38 (optional)
- Defining a CPP Firewall Policy Push Using a Local AAA Server, page 40 (optional)
- Applying a CPP Firewall Policy Push to the Configuration Group, page 41 (optional)
- Defining a CPP Firewall Policy Push Using a Remote AAA Server, page 42 (optional)
- Adding the VSA CPP-Policy Under the Group Definition, page 42 (optional)
- Verifying CPP Firewall Policy Push, page 43 (optional)
- Configuring Password Aging, page 43 (optional)
- Configuring Split DNS, page 45 (optional)
- Verifying Split DNS, page 46 (optional)
- Monitoring and Maintaining Split DNS, page 47 (optional)
- Configuring an Easy VPN Server to Obtain an IP Address from a DHCP Server, page 48 (optional)
- Verifying DHCP Client Proxy, page 49 (optional)
- Monitoring and Maintaining DHCP Client Proxy, page 50 (optional)
- Configuring cTCP, page 50 (optional)
- Verifying cTCP, page 51 (optional)
- Monitoring and Maintaining a cTCP Configuration, page 51 (optional)
- Troubleshooting a cTCP Configuration, page 52 (optional)

## **Enabling Policy Lookup via AAA**

To enable policy lookup via AAA, perform the following steps.

- 1. enable
- 2. configure terminal
- 3. aaa new-model
- 4. aaa authentication password-prompt text-string
- 5. aaa authentication username prompt text-string
- **6. aaa authentication login** [list-name method1] [method2...]
- 7. aaa authorization network list-name local group radius
- **8. username** *name* **password** *encryption-type encrypted-password*

|        | Command                                                                                        | Purpose                                                                            |
|--------|------------------------------------------------------------------------------------------------|------------------------------------------------------------------------------------|
| Step 1 | enable                                                                                         | Enables privileged EXEC mode.                                                      |
|        | Example: Router> enable                                                                        | Enter your password if prompted.                                                   |
| Step 2 | configure terminal                                                                             | Enters global configuration mode.                                                  |
|        | Example: Router# configure terminal                                                            |                                                                                    |
| Step 3 | aaa new-model                                                                                  | Enables AAA.                                                                       |
|        | <pre>Example: Router(config) # aaa new-model</pre>                                             |                                                                                    |
| Step 4 | <pre>aaa authentication password-prompt text-string</pre>                                      | (Optional) Changes the text displayed when users are prompted for a password.      |
|        | Example: Router(config) # aaa authentication password-prompt "Enter your password now:"        |                                                                                    |
| Step 5 | <pre>aaa authentication username-prompt text-string</pre>                                      | (Optional) Changes the text displayed when users are prompted to enter a username. |
|        | <pre>Example: Router(config)# aaa authentication username-prompt "Enter your name here:"</pre> |                                                                                    |
| Step 6 | aaa authentication login [list-name                                                            | Sets AAA authentication at login.                                                  |
|        | method1] [method2]                                                                             | • A local and RADIUS server may be used together and will be tried in order.       |
|        | Example: Router(config) # aaa authentication login userlist local group radius                 | Note This command must be enabled to enforce Xauth.                                |
| Step 7 | aaa authorization network list-name local group radius                                         | Enables group policy lookup.                                                       |
|        | group raurus                                                                                   | A local and RADIUS server may be used together and will be                         |
|        | <pre>Example: Router(config)# aaa authorization network grouplist local group radius</pre>     | tried in order.                                                                    |
| Step 8 | username name password encryption-type encrypted-password                                      | (Optional) Defines local users for Xauth if RADIUS or TACACS+ is not used.         |
|        | Example: Router(config) # username server_r password 7 121F0A18                                | Note Use this command only if no external validation repository will be used.      |

# **Defining Group Policy Information for Mode Configuration Push**

Although users can belong to only one group per connection, they may belong to specific groups with different policy requirements. Thus, users may decide to connect to the client using a different group ID by changing their client profile on the VPN device. To define the policy attributes that are pushed to the client via Mode Configuration, perform the following steps.

#### **SUMMARY STEPS**

- 1. enable
- 2. configure terminal
- 3. crypto isakmp client configuration group {group-name | default}
- 4. key name
- **5**. **dns** *primary-server secondary-server*
- **6. wins** *primary-server secondary-server*
- 7. domain name
- 8. pool name
- 9. netmask name
- 10. acl number
- **11**. **access-restrict** {*interface-name*}
- 12. policy check-presence

or

firewall are-u-there

- 13. group-lock
- 14. include-local-lan
- 15. save-password
- 16. backup-gateway
- 17. pfs

|        | Command                    | Purpose                            |
|--------|----------------------------|------------------------------------|
| Step 1 | enable                     | Enables privileged EXEC mode.      |
|        |                            | • Enter your password if prompted. |
|        | Example:                   |                                    |
|        | Router> enable             |                                    |
| Step 2 | configure terminal         | Enters global configuration mode.  |
|        |                            |                                    |
|        | Example:                   |                                    |
|        | Router# configure terminal |                                    |

|         | Command                                                                             | Purpose                                                                                                    |
|---------|-------------------------------------------------------------------------------------|----------------------------------------------------------------------------------------------------|
| Step 3  | <pre>crypto isakmp client configuration group {group-name   default}</pre>          | Specifies the policy profile of the group that will be defined and enters Internet Security Association Key Management Protocol (ISAKMP) group configuration mode.                                                                |
|         | <pre>Example: Router(config)# crypto isakmp client configuration group group1</pre> | <ul> <li>If no specific group matches and a default group is defined,<br/>users will automatically be given the policy of a default<br/>group.</li> </ul>                                                                         |
| Step 4  | key name                                                                            | Specifies the IKE preshared key for group policy attribute definition.                                                                                                    |
|         | <pre>Example: Router(config-isakmp-group)# key group1</pre>                         | <b>Note</b> This command <i>must</i> be enabled if the client identifies itself with a preshared key.                                                                                                    |
| Step 5  | dns primary-server secondary-server                                                 | (Optional) Specifies the primary and secondary DNS servers for the group.                                                                                                    |
|         | <pre>Example: Router(config-isakmp-group)# dns 10.2.2.2 10.3.3.3</pre>              |                                                                                                    |
| Step 6  | wins primary-server secondary-server                                                | (Optional) Specifies the primary and secondary WINS servers for the group.                                                                                                    |
|         | Example: Router(config-isakmp-group)# wins 10.10.10.10 10.12.12.12                  |                                                                                                    |
| Step 7  | domain name                                                                         | (Optional) Specifies the DNS domain to which a group belongs.                                                                                                    |
|         | <pre>Example: Router(config-isakmp-group)# domain domain.com</pre>                  |                                                                                                    |
| Step 8  | pool name                                                                           | Defines a local pool address.                                                                                                    |
|         | Example:                                                                            | <ul> <li>Although a user must define at least one pool name, a<br/>separate pool may be defined for each group policy.</li> </ul>                                                                                                 |
|         | Router(config-isakmp-group)# pool green                                             | Note This command <i>must</i> be defined and refer to a valid IP local pool address or the client connection will fail.                                                                                                    |
| Step 9  | netmask name                                                                        | (Optional) Specifies that a subnet mask be downloaded to the client for local connectivity.                                                                                                    |
|         | Example: Router(config-isakmp-group)# netmask 255.255.255.255                       | Note Some VPN clients use the default mask for their particular classes of address. However, for a router, the host-based mask is typically used (/32). If you want to override the default mask, use the <b>netmask</b> command. |
| Step 10 | acl number                                                                          | (Optional) Configures split tunneling.                                                                                                    |
|         | <pre>Example: Router(config-isakmp-group)# acl 199</pre>                            | • The <i>number</i> argument specifies a group of access control list (ACL) rules that represent protected subnets for split tunneling purposes.                                                                                  |
| Step 11 | access-restrict {interface-name}                                                    | Restricts clients in a group to an interface.                                                                                                    |
|         | <pre>Example: Router(config-isakmp-group)# access-restrict fastethernet0/0</pre>    |                                                                                                    |

|         | Command                                                            | Purpose                                                                                                    |
|---------|--------------------------------------------------------------------|----------------------------------------------------------------------------------------------------|
| Step 12 | policy check-presence or                                           | (Optional) Denotes that the server should check for the presence of the specified firewall (as shown as the firewall type on the client).                                                                                                    |
|         | firewall are-u-there                                               | or                                                                                                    |
|         | <pre>Example: Router(config-isakmp-group)# policy</pre>            | Adds the firewall are-u-there attribute to the server group if your PC is running the Black Ice or Zone Alarm personal firewalls.                                                                                                    |
|         | check-presence                                                     | Note The policy command and check-presence keyword were added to Cisco IOS documentation in Cisco IOS 12.4(6)T.                                                                                                    |
|         | Or  Router(config-isakmp-group)# firewall are-u-there              | It is recommended that the <b>policy</b> command be used instead of the <b>firewall are-u-there</b> command because the <b>policy</b> command is supported in local AAA and remote                                                                                                    |
|         | are-u-there                                                        | AAA configurations. The <b>firewall are-u-there</b> command can be figured only locally, but it is still supported for backward compatibility.                                                                                                    |
| Step 13 | group-lock                                                         | Enforces the group lock feature.                                                                                                    |
|         | <pre>Example: Router(config-isakmp-group)# group-lock</pre>        |                                                                                                    |
| Step 14 | include-local-lan                                                  | (Optional) Configures the Include-Local-LAN attribute to allow a nonsplit-tunneling connection to access the local subnetwork at                                                                                                    |
|         | <pre>Example: Router(config-isakmp-group)# include-local-lan</pre> | the same time as the client.                                                                                                    |
| Step 15 | save-password                                                      | (Optional) Saves your Xauth password locally on your PC.                                                                                                    |
|         | <pre>Example: Router(config-isakmp-group)# save-password</pre>     |                                                                                                    |
| Step 16 | backup-gateway                                                     | (Optional) Rather than have backup gateways added to client configurations manually, it is possible to have the server "push down" a list of backup gateways to the client device.                                                                                                    |
|         | Example: Router(config-isakmp-group)# backup gateway               | • These gateways are tried in order in the case of a failure of the previous gateway. The gateways may be specified using IP addresses or host names.                                                                                                    |
| Step 17 | pfs                                                                | (Optional) Notifies the client of the central-site policy regarding whether PFS is required for any IPsec SA.                                                                                                    |
|         | <pre>Example: Router(config-isakmp-group)# pfs</pre>               | • Because the client device does not have a user interface option to enable or disable PFS negotiation, the server will notify the client device of the central site policy using this parameter. The Diffie-Hellman (D-H) group that is proposed for PFS will be the same that was negotiated in Phase 1 of the IKE negotiation. |

# **Enabling VPN Session Monitoring**

If you wish to set restrictions on the maximum number of connections to the router per VPN group and the maximum number of simultaneous logins per user, add the following attributes to the VPN group.

## **SUMMARY STEPS**

- 1. enable
- 2. configure terminal
- 3. crypto isakmp client configuration group group-name
- 4. exit
- **5.** max-logins number-of-logins
- **6.** max-users number-of-users

|        | Command                                                                              | Purpose                                                                                                    |
|--------|--------------------------------------------------------------------------------------|----------------------------------------------------------------------------------------------------|
| Step 1 | enable                                                                               | Enables privileged EXEC mode.                                                                              |
|        |                                                                                      | • Enter your password if prompted.                                                                         |
|        | Example: Router> enable                                                              |                                                                                                    |
| Step 2 | configure terminal                                                                   | Enters global configuration mode.                                                                          |
|        | Example: Router# configure terminal                                                  |                                                                                                    |
| Step 3 | crypto isakmp client configuration group group-name                                  | Specifies the policy profile of the group that will be defined and enters ISAKMP group configuration mode. |
|        | <pre>Example: Router(config) # crypto isakmp client configuration group group1</pre> | • <i>group-name</i> —Group definition that identifies which policy is enforced for users.                  |
| Step 4 | exit                                                                                 | Exits ISAKMP group configuration mode.                                                                     |
|        | <pre>Example: Router(config-isakmp-group)# exit</pre>                                |                                                                                                    |
| Step 5 | max-logins number-of-logins                                                          | (Optional) Limits the number of simultaneous logins for users in a specific server group.                  |
|        | <pre>Example: Router(config) # max-logins 10</pre>                                   |                                                                                                    |
| Step 6 | max-users number-of-users                                                            | (Optional) Limits the number of connections to a specific server group.                                    |
|        | Example: Router(config)# max-users 1000                                              |                                                                                                    |

# **Verifying a VPN Session**

To verify a VPN session, perform the following steps.

## **SUMMARY STEPS**

- 1. enable
- 2. show crypto session group
- 3. show crypto session summary

## **DETAILED STEPS**

|        | Command                                      | Purpose                                                                                                    |
|--------|----------------------------------------------|----------------------------------------------------------------------------------------------------|
| Step 1 | enable                                       | Enables privileged EXEC mode.                                                                                          |
|        |                                              | Enter your password if prompted.                                                                                       |
|        | <pre>Example: Router&gt; enable</pre>        |                                                                                                    |
| Step 2 | show crypto session group                    | Displays groups that are currently active on the VPN device.                                                           |
|        | Example: Router# show crypto session group   |                                                                                                    |
| Step 3 | show crypto session summary                  | Displays groups that are currently active on the VPN device and the users that are connected for each of those groups. |
|        | Example: Router# show crypto session summary |                                                                                                    |

# **Applying Mode Configuration and Xauth**

Mode Configuration and Xauth must be applied to a crypto map to be enforced. To apply Mode Configuration and Xauth to a crypto map, perform the following steps.

## **SUMMARY STEPS**

- 1. enable
- 2. configure terminal
- 3. crypto map tag client configuration address [initiate | respond]
- 4. crypto map map-name isakmp authorization list list-name
- 5. crypto map map-name client authentication list list-name

|        | Command        | Purpose                          |
|--------|----------------|----------------------------------|
| Step 1 | enable         | Enables privileged EXEC mode.    |
|        |                | Enter your password if prompted. |
|        | Example:       |                                  |
|        | Router> enable |                                  |

|        | Command                                                                                  | Purpose                                                                                                    |
|--------|------------------------------------------------------------------------------------------|----------------------------------------------------------------------------------------------------|
| Step 2 | configure terminal                                                                       | Enters global configuration mode.                                                                                                    |
|        | Example: Router# configure terminal                                                      |                                                                                                    |
| Step 3 | <pre>crypto map tag client configuration address [initiate   respond]</pre>              | Configures the router to initiate or reply to Mode Configuration requests.                                                                                                    |
|        | <pre>Example: Router(config)# crypto map dyn client configuration address initiate</pre> | Note Cisco clients require the <b>respond</b> keyword to be used; however, if the Cisco Secure VPN Client 1.x is used, the <b>initiate</b> keyword must be used; <b>initiate</b> and <b>respond</b> keywords may be used simultaneously. |
| Step 4 | crypto map map-name isakmp authorization list list-name                                  | Enables IKE querying for group policy when requested by the client.                                                                                                    |
|        | Example: Router(config) # crypto map ikessaaamap isakmp authorization list ikessaaalist  | • The <i>list-name</i> argument is used by AAA to determine which storage source is used to find the policy (local or RADIUS) as defined in the <b>aaa authorization network</b> command.                                                |
| Step 5 | crypto map map-name client authentication list list-name  Example:                       | Enforces Xauth.     The <i>list-name</i> argument is used to determine the appropriate username and password storage location (local or RADIUS) as defined in the <b>aaa authentication login</b> command.                               |
|        | Router(config)# crypto map xauthmap client authentication list xauthlist                 | as commend                                                                                                    |

# **Enabling Reverse Route Injection for the Client**

To enable RRI on the crypto map (static or dynamic) for VPN client support, perform the following steps.

## **SUMMARY STEPS**

- 1. enable
- 2. configure terminal
- 3. crypto dynamic map-name seq-num

or

crypto map map-name seq-num ipsec-isakmp

- 4. set peer ip-address
- 5. set transform-set transform-set-name
- 6. reverse-route
- 7. match-address

|        | Command                                                                                                   | Purpose                                                                                                    |
|--------|----------------------------------------------------------------------------------------------------|----------------------------------------------------------------------------------------------------|
| Step 1 | enable                                                                                                    | Enables privileged EXEC mode                                                                                                    |
|        | Example: Router> enable                                                                                   | Enter your password if prompted.                                                                                                    |
| Step 2 | configure terminal                                                                                        | Enters global configuration mode.                                                                                                    |
|        | Example: Router# configure terminal                                                                       |                                                                                                    |
| Step 3 | crypto dynamic map-name seq-num or                                                                        | Creates a dynamic crypto map entry and enters crypto map configuration mode.                                                                                                    |
|        | crypto map map-name seq-num ipsec-isakmp                                                                  | or                                                                                                    |
|        | Example: Router(config) # crypto dynamic mymap 10  or Router(config) # crypto map yourmap 15 ipsec-isakmp | Adds a dynamic crypto map set to a static crypto map set and enters crypto map configuration mode.                                                                                                   |
| Step 4 | set peer ip-address                                                                                       | Specifies an IPsec peer IP address in a crypto map entry.                                                                                                    |
|        | <pre>Example: Router(config-crypto-map)# set peer 10.20.20.20</pre>                                       | This step is optional when configuring dynamic crypto map entries.                                                                                                    |
| Step 5 | set transform-set transform-set-name                                                                      | Specifies which transform sets are allowed for the crypto map entry.                                                                                                    |
|        | <pre>Example: Router(config-crypto-map)# set transform-set dessha</pre>                                   | <ul> <li>Lists multiple transform sets in order of priority (highest priority first).</li> <li>Note This list is the only configuration statement required in dynamic crypto map entries.</li> </ul> |
| Step 6 | reverse-route                                                                                             | Creates source proxy information.                                                                                                    |
|        | <pre>Example: Router(config-crypto-map)# reverse-route</pre>                                              |                                                                                                    |
| Step 7 | match address                                                                                             | Specifies an extended access list for a crypto map entry.                                                                                                    |
|        | <pre>Example: Router(config-crypto-map)# match address</pre>                                              | This step is optional when configuring dynamic crypto map entries.                                                                                                    |

# **Enabling IKE Dead Peer Detection**

To enable a Cisco IOS VPN gateway (instead of the client) to send IKE DPD messages, perform the following steps.

## **SUMMARY STEPS**

- 1. enable
- 2. configure terminal
- 3. crypto isakmp keepalive secs retries

## **DETAILED STEPS**

|        | Command                                                           | Purpose                                                                                                    |
|--------|-------------------------------------------------------------------|----------------------------------------------------------------------------------------------------|
| Step 1 | enable                                                            | Enables privileged EXEC mode.                                                                                                    |
|        |                                                                   | • Enter your password if prompted.                                                                                                    |
|        | Example:                                                          |                                                                                                    |
|        | Router> enable                                                    |                                                                                                    |
| Step 2 | configure terminal                                                | Enters global configuration mode.                                                                                                    |
|        | Example: Router# configure terminal                               |                                                                                                    |
| Step 3 | crypto isakmp keepalive secs retries                              | Allows the gateway to send DPD messages to the router.                                                                                                    |
|        | <pre>Example: Router(config)# crypto isakmp keepalive 20 10</pre> | • The <i>secs</i> argument specifies the number of seconds between DPD messages (the range is from 1 to 3600 seconds); the <i>retries</i> argument specifies the number of seconds between retries if DPD messages fail (the range is from 2 to 60 seconds). |

# **Configuring RADIUS Server Support**

To configure access to the server and allow the Cisco IOS VPN device to send requests to the server, perform the following steps.

#### **SUMMARY STEPS**

- 1. enable
- 2. configure terminal
- 3. radius server host ip-address [auth-port port-number] [acct-port port-number] [key string]

|        | Command        | Purpose                          |
|--------|----------------|----------------------------------|
| Step 1 | enable         | Enables privileged EXEC mode.    |
|        |                | Enter your password if prompted. |
|        | Example:       |                                  |
|        | Router> enable |                                  |

|        | Command                                                                                               | Purpose                                                                                                    |   |
|--------|----------------------------------------------------------------------------------------------------|----------------------------------------------------------------------------------------------------|---|
| Step 2 | configure terminal                                                                                    | Enters global configuration mode.                                                                                               | _ |
|        | Example: Router# configure terminal                                                                   |                                                                                                    |   |
| Step 3 | <pre>radius server host ip-address [auth-port port-number] [acct-port port-number] [key string]</pre> | Specifies a RADIUS server host.  Note This step is required if you choose to store group policy information in a RADIUS server. | , |
|        | Example: Router(config) # radius server host 192.168.1.1. auth-port 1645 acct-port 1646 key XXXX      |                                                                                                    |   |

# **Verifying Easy VPN Server**

To verify your configurations for this feature, perform the following steps.

## **SUMMARY STEPS**

- 1. enable
- 2. show crypto map [interface interface | tag map-name]

## **DETAILED STEPS**

|        | Command                                                         | Purpose                                |
|--------|-----------------------------------------------------------------|----------------------------------------|
| Step 1 | enable                                                          | Enables privileged EXEC mode.          |
|        |                                                                 | Enter your password if prompted.       |
|        | Example:                                                        |                                        |
|        | Router> enable                                                  |                                        |
| Step 2 | <pre>show crypto map [interface interface   tag map-name]</pre> | Displays the crypto map configuration. |
|        | <b>Example:</b> Router# show crypto map interface ethernet 0    |                                        |

# **Configuring a Banner**

To configure an Easy VPN server to push a banner to an Easy VPN remote device, perform the following steps.

- 1. enable
- 2. configure terminal
- 3. crypto isakmp client configuration group {group-name}

## 4. **banner c** {banner-text} **c**

## **DETAILED STEPS**

|        | Command                                                                              | Purpose                                                                                                    |
|--------|--------------------------------------------------------------------------------------|----------------------------------------------------------------------------------------------------|
| Step 1 | enable                                                                               | Enables privileged EXEC mode.                                                                                |
|        |                                                                                      | Enter your password if prompted.                                                                             |
|        | Example:                                                                             |                                                                                                    |
|        | Router> enable                                                                       |                                                                                                    |
| Step 2 | configure terminal                                                                   | Enters global configuration mode.                                                                            |
|        |                                                                                      |                                                                                                    |
|        | Example:                                                                             |                                                                                                    |
|        | Router# configure terminal                                                           |                                                                                                    |
| Step 3 | <pre>crypto isakmp client configuration group {group-name}</pre>                     | Specifies to which group a policy profile will be defined and enters crypto ISAKMP group configuration mode. |
|        | Example:                                                                             |                                                                                                    |
|        | Router(config)# crypto isakmp client configuration group Group1                      |                                                                                                    |
| Step 4 | banner c {banner-text} c                                                             | Specifies the text of the banner.                                                                            |
|        | Example:                                                                             |                                                                                                    |
|        | Router(config-isakmp-group)# banner c The quick brown fox jumped over the lazy dog c |                                                                                                    |

# **Configuring Auto Upgrade**

To configure an Easy VPN server to provide an automated mechanism to make software and firmware upgrades automatically available to an Easy VPN remote device, perform the following steps.

- 1. enable
- 2. configure terminal
- **3. crypto isakmp client configuration group** { *group-name* }
- **4. auto-update client** {type-of-system} {**url** url} {**rev** review-version}

|        | Command                                                                                                    | Purpose                                                                                                    |
|--------|----------------------------------------------------------------------------------------------------|----------------------------------------------------------------------------------------------------|
| Step 1 | enable                                                                                                    | Enables privileged EXEC mode.                                                                                |
|        |                                                                                                    | • Enter your password if prompted.                                                                           |
|        | Example: Router> enable                                                                                                    |                                                                                                    |
| Step 2 | configure terminal                                                                                                    | Enters global configuration mode.                                                                            |
|        | Example: Router# configure terminal                                                                                           |                                                                                                    |
| Step 3 | <pre>crypto isakmp client configuration group {group-name}</pre>                                                              | Specifies to which group a policy profile will be defined and enters crypto ISAKMP group configuration mode. |
|        | <pre>Example: Router(config)# crypto isakmp client configuration group Group2</pre>                                           |                                                                                                    |
| Step 4 | <pre>auto-update client {type-of-system} {url url} {rev review-version}</pre>                                                 | Configures auto-update parameters for an Easy VPN remote device.                                             |
|        | Example: Router(config-isakmp-group) # auto-update client Win2000 url http:www.example.com/newclient rev 3.0.1(Rel), 3.1(Rel) |                                                                                                    |

# **Configuring Browser Proxy**

To configure an EasyVPN server so that the Easy VPN remote device can access resources on the corporate network when using Cisco IOS VPN Client software, perform the following steps. With this configuration, the user does not have to manually modify the proxy settings of his or her web browser when connecting and does not have to manually revert the proxy settings when disconnecting.

- 1. enable
- 2. configure terminal
- 3. crypto isakmp client configuration browser-proxy {browser-proxy-name}
- **4. proxy** {*proxy-parameter*}

|        | Command                                                                          | Purpose                                                                                                    |
|--------|----------------------------------------------------------------------------------|----------------------------------------------------------------------------------------------------|
| Step 1 | enable                                                                           | Enables privileged EXEC mode.                                                                                         |
|        |                                                                                  | • Enter your password if prompted.                                                                                    |
|        | Example:                                                                         |                                                                                                    |
|        | Router> enable                                                                   |                                                                                                    |
| Step 2 | configure terminal                                                               | Enters global configuration mode.                                                                                     |
|        | Example: Router# configure terminal                                              |                                                                                                    |
| Step 3 | <pre>crypto isakmp client configuration browser-proxy {browser-proxy-name}</pre> | Configures browser-proxy parameters for an Easy VPN remote device and enters ISAKMP Browser Proxy configuration mode. |
|        | Example:                                                                         |                                                                                                    |
|        | Router(config)# crypto isakmp client                                             |                                                                                                    |
|        | configuration browser-proxy bproxy                                               |                                                                                                    |
| Step 4 | <pre>proxy {proxy-parameter}</pre>                                               | Configures proxy parameters for an Easy VPN remote device.                                                            |
|        | <pre>Example: Router(config-ikmp-browser-proxy) # proxy auto-detect</pre>        |                                                                                                    |

# **Configuring the Pushing of a Configuration URL Through a Mode-Configuration Exchange**

To configure an Easy VPN server to push a configuration URL through a Mode-Configuration Exchange, perform the following steps.

- 1. enable
- 2. configure terminal
- 3. crypto isakmp client configuration group  $\{group-name\}$
- 4. configuration url  $\{url\}$
- **5. configuration version** {*version-number*}

|        | Command                                                                                       | Purpose                                                                                                    |
|--------|-----------------------------------------------------------------------------------------------|----------------------------------------------------------------------------------------------------|
| Step 1 | enable                                                                                        | Enables privileged EXEC mode.                                                                                    |
|        |                                                                                               | Enter your password if prompted.                                                                                 |
|        | Example:                                                                                      |                                                                                                    |
|        | Router> enable                                                                                |                                                                                                    |
| Step 2 | configure terminal                                                                            | Enters global configuration mode.                                                                                |
|        | Example: Router# configure terminal                                                           |                                                                                                    |
| Step 3 | <pre>crypto isakmp client configuration group {group-name}</pre>                              | Specifies to which group a policy profile will be defined and enters crypto ISAKMP group configuration mode.     |
|        | <pre>Example: Router(config) # crypto isakmp client configuration group Group1</pre>          |                                                                                                    |
| Step 4 | configuration url {url}                                                                       | Specifies the URL the remote device must use to get the configuration from the server.                           |
|        | <pre>Example: Router(config-isakmp-group)# configuration url http://10.10.88.8/easy.cfg</pre> | • The URL must be a non-NULL terminated ASCII string that specifies the complete path of the configuration file. |
| Step 5 | <pre>configuration version {version-number}</pre>                                             | Specifies the version of the configuration.                                                                      |
|        | <pre>Example: Router(config-isakmp-group)# configuration version 10</pre>                     | • The version number will be an unsigned integer in the range 1 through 32767.                                   |

# Configuring Per User AAA Download with PKI—Configuring the Crypto PKI Trustpoint

To configure a AAA server to push user attributes to a remote device, perform the following steps.

## **Prerequisites**

Before configuring a AAA server to push user attributes to a remote device, you must have configured AAA. The crypto PKI trustpoint must also be configured (see the first configuration task below). It is preferable that the trustpoint configuration contain the **authorization username** command.

- 1. enable
- 2. configure terminal
- 3. crypto pki trustpoint name
- 4. enrollment url url
- 5. revocation-check none

- 6. rsakeypair key-label
- 7. authorization username {subjectname subjectname}
- 8. exit

|        | Command                                                                              | Purpose                                                                                                |
|--------|--------------------------------------------------------------------------------------|----------------------------------------------------------------------------------------------------|
| Step 1 | enable                                                                               | Enables privileged EXEC mode.                                                                          |
|        |                                                                                      | • Enter your password if prompted.                                                                     |
|        | Example: Router> enable                                                              |                                                                                                    |
| Step 2 | configure terminal                                                                   | Enters global configuration mode.                                                                      |
|        | Example: Router# configure terminal                                                  |                                                                                                    |
| Step 3 | crypto pki trustpoint name                                                           | Declares the trustpoint that your router should use and enters ca-trustpoint configuration mode.       |
|        | <pre>Example: Router(config)# crypto pki trustpoint ca-server</pre>                  |                                                                                                    |
| Step 4 | enrollment url url                                                                   | Specifies the URL of the certification authority (CA) server to which to send enrollment requests.     |
|        | Example: Router(config-ca-trustpoint) # enrollment url http://10.7.7.2:80            |                                                                                                    |
| Step 5 | revocation-check none                                                                | Checks the revocation status of a certificate.                                                         |
|        | <pre>Example: Router(config-ca-trustpoint)# revocation-check none</pre>              |                                                                                                    |
| Step 6 | rsakeypair key-label                                                                 | Specifies which key pair to associate with the certificate.                                            |
|        | Example: Router(config-ca-trustpoint)# rsakeypair rsa-pair                           |                                                                                                    |
| Step 7 | <pre>authorization username {subjectname subjectname}</pre>                          | Specifies the parameters for the different certificate fields that are used to build the AAA username. |
|        | Example: Router(config-ca-trustpoint)# authorization username subjectname commonname |                                                                                                    |
| Step 8 | exit                                                                                 | Exits ca-trustpoint configuration mode.                                                                |
|        | <pre>Example: Router(config-ca-trustpoint)# exit</pre>                               |                                                                                                    |

# **Configuring the Actual Per User AAA Download with PKI**

To configure the actual per-user download with PKI, perform the following steps.

## **SUMMARY STEPS**

- 1. enable
- 2. configure terminal
- 3. crypto isakmp policy priority
- 4. group  $\{1 \mid 2\}$
- 5. exit
- **6. crypto isakmp profile** *profile-name*
- 7. match certificate certificate-map
- 8. client pki authorization list listname
- **9. client configuration address** {*initiate* | *respond*}
- $\textbf{10.} \quad \textbf{virtual-template} \ \textit{template-number}$
- 11. exit
- **12. crypto ipsec transform-set** [transform-set-name transform1] [transform2] [transform4]
- **13**. **crypto ipsec profile** *name*
- **14. set transform-set** *transform-set-name*

|        | Command                                 | Purpose                                                     |
|--------|-----------------------------------------|-------------------------------------------------------------|
| Step 1 | enable                                  | Enables privileged EXEC mode.                               |
|        |                                         | • Enter your password if prompted.                          |
|        | Example:                                |                                                             |
|        | Router> enable                          |                                                             |
| Step 2 | configure terminal                      | Enters global configuration mode.                           |
|        |                                         |                                                             |
|        | Example:                                |                                                             |
|        | Router# configure terminal              |                                                             |
| Step 3 | crypto isakmp policy priority           | Defines an IKE policy and enters ISAKMP policy              |
|        |                                         | configuration mode.                                         |
|        | Example:                                |                                                             |
|        | Router(config)# crypto isakmp policy 10 |                                                             |
| Step 4 | group {1   2}                           | Specifies the Diffie-Hellman group identifier within an IKE |
|        |                                         | policy.                                                     |
|        | Example:                                |                                                             |
|        | Router(config-isakmp-policy)# group 2   |                                                             |

|         | Command                                                                                                    | Purpose                                                                                                    |
|---------|----------------------------------------------------------------------------------------------------|----------------------------------------------------------------------------------------------------|
| Step 5  | exit                                                                                                    | Exits ISAKMP policy configuration mode.                                                                                     |
|         | <pre>Example: Router(config-isakmp-policy)# exit</pre>                                                     |                                                                                                    |
| Step 6  | crypto isakmp profile profile-name                                                                         | Defines an ISAKMP profile and audits IPsec user sessions and enters crypto ISAKMP profile configuration mode.               |
|         | <pre>Example: Router(config)# crypto isakmp profile ISA-PROF</pre>                                         |                                                                                                    |
| Step 7  | match certificate certificate-map                                                                          | Assigns an ISAKMP profile to a peer on the basis of the contents of arbitrary fields in the certificate.                    |
|         | <pre>Example: Router(config-isakmp-profile)# match certificate cert_map</pre>                              |                                                                                                    |
| Step 8  | client pki authorization list listname                                                                     | Specifies the authorization list of AAA servers that will be used for obtaining per-user AAA attributes on the basis of the |
|         | <pre>Example: Router(config-isakmp-profile)# client pki authorization list usrgrp</pre>                    | username constructed from the certificate.                                                                                  |
| Step 9  | <pre>client configuration address {initiate   respond}</pre>                                               | Configures IKE configuration mode in the ISAKMP profile.                                                                    |
|         | <pre>Example: Router(config-isakmp-profile)# client configuration address respond</pre>                    |                                                                                                    |
| Step 10 | virtual-template template-number                                                                           | Specifies which virtual template will be used to clone virtual access interfaces.                                           |
|         | <pre>Example: Router(config-isakmp-profile)# virtual-template 2</pre>                                      |                                                                                                    |
| Step 11 | exit                                                                                                    | Exits crypto ISAKMP profile configuration mode.                                                                             |
|         | <pre>Example: Router(config-isakmp-profile)# exit</pre>                                                    |                                                                                                    |
| Step 12 | <pre>crypto ipsec transform-set transform-set-name transform1 [transform2] [transform3] [transform4]</pre> | Defines a transform set—an acceptable combination of security protocols and algorithms.                                     |
|         | <pre>Example: Router(config)# crypto ipsec transform-set trans2 esp-3des esp-sha-hmac1</pre>               |                                                                                                    |

|         | Command                                                              | Purpose                                                                                          |
|---------|----------------------------------------------------------------------|--------------------------------------------------------------------------------------------------|
| Step 13 | crypto ipsec profile name                                            | Defines the IPsec parameters that are to be used for IPsec encryption between two IPsec routers. |
|         | <pre>Example: Router(config) # crypto ipsec profile IPSEC_PROF</pre> |                                                                                                  |
| Step 14 | set transform-set transform-set-name                                 | Specifies which transform sets can be used with the crypto map entry.                            |
|         | <pre>Example: Router(config)# set transform-set trans2</pre>         |                                                                                                  |

# **Configuring Per-User Attributes on a Local Easy VPN AAA Server**

To configure per-user attributes on a local Easy VPN AAA server, perform the following steps.

### **SUMMARY STEPS**

- 1. enable
- 2. configure terminal
- 3. aaa attribute list list-name
- 4. attribute type name value [service service] [protocol protocol]
- 5. exit
- 6. crypto isakmp client configuration group group-name
- 7. crypto aaa attribute list list-name

|        | Command or Action                                            | Purpose                                                                                        |
|--------|--------------------------------------------------------------|------------------------------------------------------------------------------------------------|
| Step 1 | enable                                                       | Enables privileged EXEC mode.                                                                  |
|        |                                                              | • Enter your password if prompted.                                                             |
|        | Example: Router> enable                                      |                                                                                                |
| Step 2 | configure terminal                                           | Enters global configuration mode.                                                              |
|        | Example: Router# configure terminal                          |                                                                                                |
| Step 3 | aaa attribute list list-name                                 | Defines a AAA attribute list locally on a router and enters attribute list configuration mode. |
|        | <pre>Example: Router(config)# aaa attribute list list1</pre> |                                                                                                |

|        | Command or Action                                                                                   | Purpose                                                                                               |
|--------|----------------------------------------------------------------------------------------------------|----------------------------------------------------------------------------------------------------|
| Step 4 | attribute type name value [service service] [protocol protocol]                                     | Defines an attribute type that is to be added to an attribute list locally on a router.               |
|        | <pre>Example: Router(config-attr-list)# attribute type attribute xxxx service ike protocol ip</pre> |                                                                                                    |
| Step 5 | exit                                                                                                | Exits attribute list configuration mode.                                                              |
|        | <pre>Example: Router(config-attr-list)# exit</pre>                                                  |                                                                                                    |
| Step 6 | crypto isakmp client configuration group group-name                                                 | Specifies to which group a policy profile will be defined and enters ISAKMP group configuration mode. |
|        | <pre>Example: Router(config)# crypto isakmp client configuration group group1</pre>                 |                                                                                                    |
| Step 7 | crypto aaa attribute list list-name                                                                 | Defines a AAA attribute list locally on a router.                                                     |
|        | <pre>Example: Router(config-isakmp-group)# crypto aaa attribute list listname1</pre>                |                                                                                                    |

# **Enabling Easy VPN Syslog Messages**

To enable Easy VPN syslog messages on a server, perform the following steps.

### **SUMMARY STEPS**

- 1. enable
- 2. configure terminal
- 3. crypto logging ezvpn group group-name

|        | Command        | Purpose                          |
|--------|----------------|----------------------------------|
| Step 1 | enable         | Enables privileged EXEC mode.    |
|        |                | Enter your password if prompted. |
|        | Example:       |                                  |
|        | Router> enable |                                  |

|        | Command                                                                | Purpose                                                                                                    |
|--------|------------------------------------------------------------------------|----------------------------------------------------------------------------------------------------|
| Step 2 | configure terminal                                                     | Enters global configuration mode.                                                                                                    |
|        | Example: Router# configure terminal                                    |                                                                                                    |
| Step 3 | crypto logging ezvpn [group group-name]                                | Enables Easy VPN syslog messages on a server.                                                                                                    |
|        | <pre>Example: Router(config) # crypto logging ezvpn group group1</pre> | • The <b>group</b> keyword and <i>group-name</i> argument are optional. If a group name is not provided, syslog messages are enabled for all Easy VPN connections to the server. If a group name is provided, syslog messages are enabled for that particular group only. |

# **Defining a CPP Firewall Policy Push Using a Local AAA Server**

To define a CPP firewall policy push on a server to allow or deny a tunnel on the basis of whether a remote device has a required firewall for a local AAA server, perform the following steps.

#### **SUMMARY STEPS**

- 1. enable
- 2. configure terminal
- 3. crypto isakmp client firewall {policy-name} {required | optional} {firewall-type}
- **4. policy** {check-presence | central-policy-push {access-list {in | out} } access-list-name | access-list-number}}

|        | Command                    | Purpose                           |
|--------|----------------------------|-----------------------------------|
| Step 1 | enable                     | Enables privileged EXEC mode.     |
|        |                            | Enter your password if prompted.  |
|        | Example:                   |                                   |
|        | Router> enable             |                                   |
| Step 2 | configure terminal         | Enters global configuration mode. |
|        | Example:                   |                                   |
|        | Router# configure terminal |                                   |

|        | Command                                                                                                    | Purpose                                                                                                    |
|--------|----------------------------------------------------------------------------------------------------|----------------------------------------------------------------------------------------------------|
| Step 3 | <pre>crypto isakmp client firewall {policy-name} {required   optional} {firewall-type}</pre>                            | Defines the CPP firewall push policy on a server and enters ISAKMP client firewall configuration mode.                                                                                                    |
|        |                                                                                                    | The arguments and keywords are as follows:                                                                                                    |
|        | <pre>Example: Router(config)# crypto isakmp client firewall hw-client-g-cpp required Cisco-Security-Agent</pre>         | • <i>policy-name</i> —Uniquely identifies a policy. A policy name can be associated with the Easy VPN client group configuration of the server (local group configuration) or on the AAA server.                                                                                |
|        |                                                                                                    | • required—Policy is mandatory. If the CPP policy is defined as mandatory and is included in the Easy VPN server configuration, the tunnel setup is allowed only if the client confirms this policy. Otherwise, the tunnel is terminated.                                       |
|        |                                                                                                    | • <b>optional</b> —Policy is optional. If the CPP policy is defined as optional, and is included in the Easy VPN server configuration, the tunnel setup is continued even if the client does not confirm the defined policy.                                                    |
|        |                                                                                                    | • firewall-type—Type of firewall (see the crypto isakmp client firewall command for a list of firewall types).                                                                                                    |
| Step 4 | <pre>policy {check-presence   central-policy-push {access-list {in   out} access-list-name   access-list-number}}</pre> | Defines the CPP firewall policy push.                                                                                                    |
|        |                                                                                                    | The arguments and keywords are as follows:                                                                                                    |
|        | <pre>Example: Router(config-ikmp-client-fw)# policy</pre>                                                               | • <b>check-presence</b> —Denotes that the server should check for the presence of the specified firewall as shown by the value of the <i>firewall-type</i> argument on the client.                                                                                              |
|        | <pre>central-policy-push access-list out acl1 or Router(config-ikmp-client-fw)# policy check-presence</pre>             | • <b>central-policy-push</b> —The configuration following this keyword specifies the actual policy, such as the input and output access lists that have to be applied by the client firewall, which is of the type specified by the value of the <i>firewall-type</i> argument. |
|        |                                                                                                    | • access-list {in   out}—Defines the inbound and outbound access lists.                                                                                                    |
|        |                                                                                                    | • access-list-name   access-list-number—Name or number of the access list.                                                                                                    |

### What to Do Next

Apply the CPP firewall policy push to the configured group.

# **Applying a CPP Firewall Policy Push to the Configuration Group**

Now that the CPP firewall policy push has been defined, it must be applied to the configuration group by performing the following steps.

- 1. enable
- 2. configure terminal
- 3. crypto isakmp client configuration group group-name
- 4. firewall policy policy-name

#### **DETAILED STEPS**

|        | Command                                                                          | Purpose                                                                                                    |
|--------|----------------------------------------------------------------------------------|----------------------------------------------------------------------------------------------------|
| Step 1 | enable                                                                           | Enables privileged EXEC mode.                                                                                           |
|        |                                                                                  | • Enter your password if prompted.                                                                                      |
|        | Example:                                                                         |                                                                                                    |
|        | Router> enable                                                                   |                                                                                                    |
| Step 2 | configure terminal                                                               | Enters global configuration mode.                                                                                       |
|        | Example:                                                                         |                                                                                                    |
|        | Router# configure terminal                                                       |                                                                                                    |
| Step 3 | <pre>crypto isakmp client configuration group group-name</pre>                   | Specifies to which group a policy profile will be defined and enters ISAKMP group configuration mode.                   |
|        | Example: Router(config) # crypto isakmp client configuration group hw-client-g   |                                                                                                    |
| Step 4 | firewall policy policy-name                                                      | Specifies the CPP firewall push policy name for the crypto ISAKMP client configuration group on a local authentication, |
|        | <pre>Example: Router(crypto-isakmp-group)# firewall policy hw-client-g-cpp</pre> | AAA server.                                                                                                    |

### **Defining a CPP Firewall Policy Push Using a Remote AAA Server**

To define a CPP firewall policy push using a remote AAA server, see the section "Defining a CPP Firewall Policy Push Using a Local AAA Server." The steps are the same for this configuration.

### What to Do Next

After defining the CPP firewall policy push, you should add the VSA cpp-policy under the group definition.

## **Adding the VSA CPP-Policy Under the Group Definition**

To add the the VSA cpp-policy under the group definition that is defined in RADIUS, perform the following step.

1. Add the VSA cpp-policy under the group definition that is defined in RADIUS.

### **DETAILED STEPS**

|        | Command                                                                        | Purpose                                                   |
|--------|--------------------------------------------------------------------------------|-----------------------------------------------------------|
| Step 1 | Add the VSA "cpp-policy" under the group definition that is defined in RADIUS. | Defines the CPP firewall push policy for a remote server. |
|        | Example: ipsec:cpp-policy="Enterprise Firewall"                                |                                                           |

# **Verifying CPP Firewall Policy Push**

To verify the CPP firewall push policy on a local or remote AAA server, perform the following steps.

### **SUMMARY STEPS**

- 1. enable
- 2. debug crypto isakmp

#### **DETAILED STEPS**

|        | Command                     | Purpose                             |
|--------|-----------------------------|-------------------------------------|
| Step 1 | enable                      | Enables privileged EXEC mode.       |
|        |                             | Enter your password if prompted.    |
|        | Example:                    |                                     |
|        | Router> enable              |                                     |
| Step 2 | debug crypto isakmp         | Displays messages about IKE events. |
|        |                             |                                     |
|        | Example:                    |                                     |
|        | Router# debug crypto isakmp |                                     |

## **Configuring Password Aging**

To configure Password Aging so that the Easy VPN client is notified if the password has expired, perform the following steps.

### **Restrictions**

The following restrictions apply to the Password Aging feature:

- It works only with VPN software clients. It does not work with VPN client hardware.
- It works only with RADIUS servers.

- 1. enable
- 2. configure terminal
- 3. aaa new-model
- 4. aaa authentication login {list-name} password-expiry method1 [method2...]
- $\textbf{5.} \quad \textbf{radius-server host} \ \{\textit{ip-address}\} \ \textbf{auth-port} \ \textit{port-number acct-port} \ \textit{port-number key} \ \textit{string}\}$
- **6.** Configure the ISAKMP profile
- 7. client authentication list {list-name}

|        | Command                                                                                                    | Purpose                                                                           |
|--------|----------------------------------------------------------------------------------------------------|-----------------------------------------------------------------------------------|
| Step 1 | enable                                                                                                    | Enables privileged EXEC mode.                                                     |
|        |                                                                                                    | Enter your password if prompted.                                                  |
|        | Example:                                                                                                    |                                                                                   |
|        | Router> enable                                                                                                    |                                                                                   |
| Step 2 | configure terminal                                                                                                    | Enters global configuration mode.                                                 |
|        | Example:                                                                                                    |                                                                                   |
|        | Router# configure terminal                                                                                                    |                                                                                   |
| Step 3 | aaa new-model                                                                                                    | Enables AAA.                                                                      |
|        | <pre>Example: Router(config) # aaa new-model</pre>                                                                                                    |                                                                                   |
| Step 4 | <pre>aaa authentication login {list-name} password-expiry method1 [method2]</pre>                                                                      | Configures the authentication list so that the Password Aging feature is enabled. |
|        | Example:                                                                                                    |                                                                                   |
|        | Router(config)# aaa authentication login userauth paswd-expiry group radius                                                                            |                                                                                   |
| Step 5 | <pre>radius-server host {ip-address} auth-port port-number acct-port port-number key string</pre>                                                      | Configures the RADIUS server.                                                     |
|        | Example: Router(config) # radius-server host 172.19.217.96 255.255.255.0 auth-port 1645 acct-port 1646 key cisco radius-server vsa send authentication |                                                                                   |

|        | Command                                                            | Purpose                                                                                                    |
|--------|--------------------------------------------------------------------|----------------------------------------------------------------------------------------------------|
| Step 6 | Configure the ISAKMP profile.  Example:                            | Configures the ISAKMP profile and enters ISAKMP profile configuration mode (see the section "Configuring Password Aging: Example"). |
|        | see the section "Configuring Password Aging: Example"              |                                                                                                    |
| Step 7 | <pre>client authentication list {list-name}</pre>                  | Configures IKE extended authentication (Xauth) in an ISAKMP profile and includes the authentication list that was                   |
|        | Example:                                                           | defined above.                                                                                                    |
|        | Router(config-isakmp-profile)# client authentication list userauth |                                                                                                    |

# **Configuring Split DNS**

To configure Split DNS, perform the following steps.

### **Prerequisites**

Before the Split DNS feature can work, the following commands should have been configured on the Easy VPN remote:

- ip dns server
- ip domain-lookup

### **SUMMARY STEPS**

- 1. enable
- 2. configure terminal
- 3. crypto isakmp client configuration group group-name
- 4. dns primary-server secondary-server
- **5. split-dns** *domain-name*

|        | Command                    | Purpose                           |
|--------|----------------------------|-----------------------------------|
| Step 1 | enable                     | Enables privileged EXEC mode.     |
|        |                            | Enter your password if prompted.  |
|        | Example:                   |                                   |
|        | Router> enable             |                                   |
| Step 2 | configure terminal         | Enters global configuration mode. |
|        |                            |                                   |
|        | Example:                   |                                   |
|        | Router# configure terminal |                                   |

|        | Command                                                                              | Purpose                                                                                                    |
|--------|--------------------------------------------------------------------------------------|----------------------------------------------------------------------------------------------------|
| Step 3 | <pre>crypto isakmp client configuration group {group-name   default}</pre>           | Specifies the policy profile of the group that will be defined and enters ISAKMP group configuration mode.                                                |
|        | <pre>Example: Router(config) # crypto isakmp client configuration group group1</pre> | <ul> <li>If no specific group matches and a default group is<br/>defined, users will automatically be given the policy of a<br/>default group.</li> </ul> |
| Step 4 | dns primary-server secondary-server                                                  | Specifies the primary and secondary DNS servers for the group.                                                                                            |
|        | <pre>Example: Router(config-isakmp-group)# dns 10.2.2.2 10.3.3.3</pre>               |                                                                                                    |
| Step 5 | split-dns domain-name                                                                | Specifies a domain name that must be tunneled or resolved to the private network.                                                                         |
|        | <pre>Example: Router(config-isakmp-group)# split-dns green.com</pre>                 |                                                                                                    |

# **Verifying Split DNS**

To verify a split DNS configuration, perform the following steps (the **show** commands can be used one at a time or together).

### **SUMMARY STEPS**

- 1. enable
- 2. **show ip dns name-list** [name-list-number]
- 3. show ip dns view [vrf vrf-name] [default | view-name]
- 4. show ip dns view-list [view-list-name]

|        | Command                                             | Purpose                                    |
|--------|-----------------------------------------------------|--------------------------------------------|
| Step 1 | enable                                              | Enables privileged EXEC mode.              |
|        |                                                     | • Enter your password if prompted.         |
|        | Example:                                            |                                            |
|        | Router> enable                                      |                                            |
| Step 2 | <pre>show ip dns name-list [name-list-number]</pre> | Displays information about DNS name lists. |
|        | Example:                                            |                                            |
|        | Router# show ip dns name-list 1                     |                                            |

|        | Command                                                          | Purpose                                    |
|--------|------------------------------------------------------------------|--------------------------------------------|
| Step 3 | <pre>show ip dns view [vrf vrf-name] [default   view-name]</pre> | Displays information about DNS views.      |
|        | Example: Router# show ip dns view default                        |                                            |
| Step 4 | show ip dns view-list [view-list-name]                           | Displays information about DNS view lists. |
|        | Example: Router# show ip dns view-list ezvpn-internal-viewlist   |                                            |

# **Monitoring and Maintaining Split DNS**

To monitor and maintain the split DNS configuration on Easy VPN remote devices, perform the following steps.

### **SUMMARY STEPS**

- 1. enable
- 2. debug ip dns name-list
- 3. debug ip dns view
- 4. debug ip dns view-list

| Step 1 | enable                                  | Enables privileged EXEC mode.                                           |
|--------|-----------------------------------------|-------------------------------------------------------------------------|
|        |                                         | Enter your password if prompted.                                        |
|        | Example: Router> enable                 |                                                                         |
| Step 2 | debug ip dns name-list                  | Enables debugging output for Domain Name System (DNS) name-list events. |
|        | Example: Router# debug ip dns name-list |                                                                         |
| Step 3 | debug ip dns view                       | Enables debugging output for DNS view events.                           |
|        | Example: Router# debug ip dns view      |                                                                         |
| Step 4 | debug ip dns view-list                  | Enables debugging output for DNS view-list events.                      |
|        | Example: Router# debug ip dns view-list |                                                                         |

## Configuring an Easy VPN Server to Obtain an IP Address from a DHCP Server

When the Easy VPN server selects the method for address assignment, it does so in the following order of precedence:

- 1. Selects the Framed IP address
- 2. Uses the IP address from the authentication server (group/user)
- 3. Uses the global IKE address pools
- 4. Uses DHCP

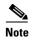

To enable the Easy VPN server to obtain an IP address from a DHCP server, remove other address assignments.

To configure an Easy VPN server to obtain an IP address from a DHCP server, perform the following steps.

#### **SUMMARY STEPS**

- 1. enable
- 2. configure terminal
- 3. crypto isakmp client configuration group group-name
- **4. dhcp server** {*ip-address* | *hostname*}
- 5. **dhcp timeout** *time*
- 6. dhcp giaddr scope

| Step 1 | enable                                                                               | Enables privileged EXEC mode.                                                                                                    |
|--------|--------------------------------------------------------------------------------------|----------------------------------------------------------------------------------------------------|
|        |                                                                                      | Enter your password if prompted.                                                                                                    |
|        | Example: Router> enable                                                              |                                                                                                    |
| Step 2 | configure terminal                                                                   | Enters global configuration mode.                                                                                                    |
|        | Example: Router# configure terminal                                                  |                                                                                                    |
| Step 3 | crypto isakmp client configuration group                                             | Specifies to which group a policy profile will be defined.                                                                                                    |
|        | <pre>Example: Router(config) # crypto isakmp client configuration group group1</pre> | Note Entering this command places the CLI in ISAKMP group configuration mode. From this mode, you can use subcommands to specify characteristics for the group policy. |
| Step 4 | <pre>dhcp server {ip-address   hostname}</pre> Example:                              | Specifies a primary (and backup) DHCP server to allocate IP addresses to MS users entering a particular public data network (PDN) access point.                        |
|        | Router(config-isakmp-group)# dhcp server 10.10.1.2                                   |                                                                                                    |

| Step 5 | dhcp timeout time                                    | Sets the wait time in seconds before the next DHCP server on the list is tried. |
|--------|------------------------------------------------------|---------------------------------------------------------------------------------|
|        | Example: Router(config-isakmp-group)# dhcp timeout 6 |                                                                                 |
| Step 6 | dhcp giaddr scope                                    | Specifies the giaddr for the DHCP scope.                                        |
|        | Example:                                             |                                                                                 |
|        | Router(config-isakmp-group)# dhcp giaddr 10.1.1.4    |                                                                                 |

# **Verifying DHCP Client Proxy**

To verify your DHCP client proxy configuration, perform the following steps (use the **show** commands one at a time or together).

### **SUMMARY STEPS**

- 1. enable
- 2. show dhcp lease
- 3. show ip dhcp pool
- 4. show ip dhep binding

| Step 1 | enable                             | Enables privileged EXEC mode.                                                                                 |
|--------|------------------------------------|----------------------------------------------------------------------------------------------------|
|        |                                    | Enter your password if prompted.                                                                              |
|        | Example:                           |                                                                                                    |
|        | Router> enable                     |                                                                                                    |
| Step 2 | show dhcp lease                    | Displays information about the DHCP address pools.                                                            |
|        |                                    | <b>Note</b> Use this command when an external DHCP is used.                                                   |
|        | Example:                           |                                                                                                    |
|        | Router# show dhcp lease            |                                                                                                    |
| Step 3 | show ip dhcp pool                  | Displays information about the DHCP address pools.                                                            |
|        | Evample                            | Note This command is applicable only when the Easy VPN server is also the DHCP server (generally not the case |
|        | Example: Router# show ip dhcp pool | because in most cases, the DHCP server is an external                                                         |
|        | Router# show ip dhep poor          | server).                                                                                                    |
| Step 4 | show ip dhcp binding               | Displays address bindings on the DHCP server.                                                                 |
|        |                                    | <b>Note</b> This command is applicable only when the Easy VPN                                                 |
|        | Example:                           | server is also the DHCP server (generally not the case                                                        |
|        | Router# show ip dhcp binding       | because in most cases, the DHCP server is an external server).                                                |

# **Monitoring and Maintaining DHCP Client Proxy**

To monitor and maintain your DHCP client proxy configuration, perform the following steps (use the **debug** commands one at a time or together).

### **SUMMARY STEPS**

- 1. enable
- 2. debug crypto isakmp
- 3. debug dhcp
- 4. debug dhcp detail
- 5. debug ip dhcp server events

#### **DETAILED STEPS**

| Step 1 | enable                                       | Enables privileged EXEC mode.                                                                                                    |
|--------|----------------------------------------------|----------------------------------------------------------------------------------------------------|
|        |                                              | Enter your password if prompted.                                                                                                    |
|        | Example: Router> enable                      | Enter your password in prompted.                                                                                                    |
| Step 2 | debug crypto isakmp                          | Displays messages about Internet Key Exchange (IKE) event.                                                                                                    |
|        | Example: Router# debug crypto isakmp         |                                                                                                    |
| Step 3 | debug dhcp                                   | Reports server events, like address assignments and database updates.                                                                                                    |
|        | Example: Router# debug dhcp                  |                                                                                                    |
| Step 4 | debug dhcp detail                            | Displays detailed DHCP debugging information.                                                                                                    |
|        | Example: Router# debug dhcp detail           |                                                                                                    |
| Step 5 | debug ip dhcp server events                  | Reports server events, like address assignments and database updates.                                                                                                    |
|        | Example: Router# debug ip dhcp server events | Note This command is applicable only when the Easy VPN server is also the DHCP server (generally not the case because in most cases, the DHCP server is an external server). |

# **Configuring cTCP**

To enable cTCP, perform the following steps on your Easy VPN server.

### **Prerequisites**

Before configuring cTCP, you should have configured crypto IPsec.

- 1. enable
- 2. configure terminal
- 3. crypto ctcp port [port-number]

### **DETAILED STEPS**

| Step 1 | enable                                        | Enables privileged EXEC mode.                                                                  |
|--------|-----------------------------------------------|------------------------------------------------------------------------------------------------|
|        |                                               | Enter your password if prompted.                                                               |
|        | Example:                                      |                                                                                                |
|        | Router> enable                                |                                                                                                |
| Step 2 | configure terminal                            | Enters global configuration mode.                                                              |
|        |                                               |                                                                                                |
|        | Example:                                      |                                                                                                |
|        | Router# configure terminal                    |                                                                                                |
| Step 3 | crypto ctcp port [port-number]                | Configures cTCP encapsulation for Easy VPN.                                                    |
|        |                                               | • Up to 10 port numbers can be configured.                                                     |
|        | Example: Router(config)# crypto ctcp port 120 | • If the <i>port-number</i> argument is not configured, cTCP is enabled on port 80 by default. |

# **Verifying cTCP**

To verify your cTCP configuration, perform the following steps (the **show** commands can be used one at a time or together).

### **SUMMARY STEPS**

- 1. enable
- 2. show crypto ctcp [peer ip-address]

### **DETAILED STEPS**

| Step 1 | enable                                     | Enables privileged EXEC mode.                    |
|--------|--------------------------------------------|--------------------------------------------------|
|        |                                            | Enter your password if prompted.                 |
|        | Example:                                   |                                                  |
|        | Router> enable                             |                                                  |
| Step 2 | show crypto ctcp [peer ip-address]         | Displays information about a specific cTCP peer. |
|        |                                            |                                                  |
|        | Example:                                   |                                                  |
|        | Router# show crypto ctcp peer 10.76.235.21 |                                                  |

# **Monitoring and Maintaining a cTCP Configuration**

To monitor and maintain your cTCP configuration, perform the following steps.

- 1. enable
- 2. debug crypto ctcp

### **DETAILED STEPS**

| Step 1 | enable                    | Enables privileged EXEC mode.              |
|--------|---------------------------|--------------------------------------------|
|        |                           | Enter your password if prompted.           |
|        | Example:                  |                                            |
|        | Router> enable            |                                            |
| Step 2 | debug crypto ctcp         | Displays information about a cTCP session. |
|        |                           |                                            |
|        | Example:                  |                                            |
|        | Router# debug crypto ctcp |                                            |

### **Clearing a cTCP Configuration**

To clear a cTCP configuration, perform the following steps.

#### **SUMMARY STEPS**

- 1. enable
- 2. clear crypto ctcp [peer ip-address]

### **DETAILED STEPS**

| Step 1 | enable                                     | Enables privileged EXEC mode.              |
|--------|--------------------------------------------|--------------------------------------------|
|        |                                            | Enter your password if prompted.           |
|        | Example:                                   |                                            |
|        | Router> enable                             |                                            |
| Step 2 | clear crypto ctcp [peer ip-address]        | Displays information about a cTCP session. |
|        |                                            |                                            |
|        | Example:                                   |                                            |
|        | Router# clear crypto ctcp peer 10.76.23.21 |                                            |

# **Troubleshooting a cTCP Configuration**

To troubleshoot a cTCP configuration, perform the following steps.

#### **SUMMARY STEPS**

- 1. Ensure that the cTCP session is in the CTCP\_ACK\_RECEIVED state.
- **2.** If the cTCP session is not in the CTCP\_ACK\_RECEIVED state, enable the **debug crypto ctcp** command.
- 3. If no cTCP bugs are seen, ensure that the firewall is allowing the cTCP packets to get to the server.

**4.** If the firewall configuration is correct, debugging is enabled, and you do not see any cTCP debugs on your console, you must find out why the cTCP port on the router is not receiving packets.

#### **DETAILED STEPS**

- **Step 1** To ensure that the cTCP session is in the CTCP\_ACK\_RECEIVED state, use the **show crypto ctcp** command.
- **Step 2** If the cTCP session is not in the CTCP\_ACK\_RECEIVED state, enable the **debug crypto ctcp** command and then try using the **show crypto ctcp** command again.
- **Step 3** If no cTCP bugs are seen, ensure that the firewall is allowing the cTCP packets to get to the server (check the firewall configuration).
- Step 4 If the firewall configuration is correct, debugging is enabled, and you do not see any cTCP debugs on your console, you must find out why the cTCP port on the router is not receiving packets. If you do not see any cTCP debugs and a cTCP session has not been set up, there is a possibility that cTCP packets that are actually TCP packets could have been delivered to a TCP stack instead of to the cTCP port. By enabling the debug ip packet and debug ip tcp packet commands, you may be able to determine whether the packet is being given to the TCP stack.

# **Configuration Examples for Easy VPN Server**

This section provides the following configuration examples:

- Configuring Cisco IOS for Easy VPN Server: Example, page 53
- RADIUS Group Profile with IPsec AV Pairs: Example, page 55
- RADIUS User Profile with IPsec AV Pairs: Example, page 56
- Backup Gateway with Maximum Logins and Maximum Users: Example, page 56
- Easy VPN with an IPsec Virtual Tunnel Interface: Example, page 56
- Pushing a Configuration URL Through a Mode-Configuration Exchange: Examples, page 58
- Per User AAA Policy Download with PKI: Example, page 58
- Per-User Attributes on an Easy VPN Server: Example, page 62
- Network Admission Control: Example, page 64
- Configuring Password Aging: Example, page 66
- Split DNS: Examples, page 67
- DHCP Client Proxy: Examples, page 69
- cTCP Session: Example, page 70
- VRF Assignment by a AAA Server: Example, page 71

### **Configuring Cisco IOS for Easy VPN Server: Example**

The following example shows how to define group policy information locally for mode configuration. In this example, a group name is named "cisco" and another group name is named "default." The policy is enforced for all users who do not offer a group name that matches "cisco."

```
! Enable policy look-up via AAA. For authentication and authorization, send requests to
! RADIUS first, then try local policy.
aaa new-model
aaa authentication login userlist group radius local
aaa authorization network grouplist group radius local
enable password XXXX
username cisco password 0 cisco
clock timezone PST -8
ip subnet-zero
! Configure IKE policies, which are assessed in order so that the first policy that
matches the proposal of the client will be used.
crypto isakmp policy 1
group 2
crypto isakmp policy 3
hash md5
authentication pre-share
group 2
crypto isakmp identity hostname
! Define "cisco" group policy information for mode config push.
crypto isakmp client configuration group cisco
key cisco
dns 10.2.2.2 10.2.2.3
wins 10.6.6.6
domain cisco.com
pool green
acl 199
! Define default group policy for mode config push.
crypto isakmp client configuration group default
kev cisco
dns 10.2.2.2 10.3.2.3
pool green
acl 199
crypto ipsec transform-set dessha esp-des esp-sha-hmac
crypto dynamic-map mode 1
set transform-set dessha
! Apply mode config and xauth to crypto map "mode." The list names that are defined here
! must match the list names that are defined in the AAA section of the config.
crypto map mode client authentication list userlist
crypto map mode isakmp authorization list grouplist
crypto map mode client configuration address respond
crypto map mode 1 ipsec-isakmp dynamic mode
controller ISA 1/1
interface FastEthernet0/0
ip address 10.6.1.8 255.255.0.0
ip route-cache
 ip mroute-cache
duplex auto
 speed auto
crypto map mode
interface FastEthernet0/1
 ip address 192.168.1.28 255.255.255.0
no ip route-cache
```

```
no ip mroute-cache
 duplex auto
 speed auto
! Specify IP address pools for internal IP address allocation to clients.
ip local pool green 192.168.2.1 192.168.2.10
ip classless
ip route 0.0.0.0 0.0.0.0 10.6.0.1
! Define access lists for each subnet that should be protected.
access-list 199 permit ip 192.168.1.0 0.0.0.255 any
access-list 199 permit ip 192.168.3.0 0.0.0.255 any
! Specify a RADIUS server host and configure access to the server.
radius-server host 192.168.1.1 auth-port 1645 acct-port 1646 key XXXXX
radius-server retransmit 3
line con 0
 exec-timeout 0 0
 length 25
 transport input none
line aux 0
line vty 5 15
```

### **RADIUS Group Profile with IPsec AV Pairs: Example**

The following is an example of a standard RADIUS group profile that includes RADIUS IPsec AV pairs. To get the group authorization attributes, "cisco" must be used as the password.

```
client_r Password = "cisco"
Service-Type = Outbound
cisco-avpair = "ipsec:tunnel-type*ESP"
cisco-avpair = "ipsec:key-exchange=ike"
cisco-avpair = "ipsec:tunnel-password=lab"
cisco-avpair = "ipsec:addr-pool=pool1"
cisco-avpair = "ipsec:default-domain=cisco"
cisco-avpair = "ipsec:inacl=101"
cisco-avpair = "ipsec:access-restrict=fastethernet 0/0"
cisco-avpair = "ipsec:group-lock=1"
cisco-avpair = "ipsec:dns-servers=10.1.1.1 10.2.2.2"
cisco-avpair = "ipsec:firewall=1"
cisco-avpair = "ipsec:include-local-lan=1"
cisco-avpair = "ipsec:save-password=1"
cisco-avpair = "ipsec:wins-servers=10.3.3.3 10.4.4.4"
cisco-avpair = "ipsec:split-dns=green.com"
cisco-avpair = "ipsec:ipsec-backup-gateway=10.1.1.1"
cisco-avpair = "ipsec:ipsec-backup-gateway=10.1.1.2"
cisco-avpair = "ipsec:pfs=1"
cisco-avpair = "ipsec:cpp-policy="Enterprise Firewall"
cisco-avpair = "ipsec:auto-update="Win http://www.example.com 4.0.1"
cisco-avpair = "ipsec:browser-proxy=bproxy_profile_A"
cisco-avpair = "ipsec:banner=Xauth banner text here"
```

The following is an example of a RADIUS user profile that is set up for group that has group-lock configured. The user name is entered in the same format as the user@domain format.

```
abc@example.com Password = "abcll1111"
cisco-avpair = "ipsec:user-include-local-lan=1"
cisco-avpair = "ipsec:user-save-password=1"
```

```
Framed-IP-Address = 10.10.10.10
```

### **RADIUS User Profile with IPsec AV Pairs: Example**

The following is an example of a standard RADIUS user profile that includes RADIUS IPsec AV pairs. These user attributes will be obtained during Xauth.

```
ualluall Password = "uall1234"
    cisco-avpair = "ipsec:user-vpn-group=unity"
    cisco-avpair = "ipsec:user-include-local-lan=1"
    cisco-avpair = "ipsec:user-save-password=1"
    Framed-IP-Address = 10.10.10.10
```

### **Backup Gateway with Maximum Logins and Maximum Users: Example**

The following example shows that five backup gateways have been configured, that the maximum users have been set to 250, and that maximum logins have been set to 2:

```
crypto isakmp client configuration group sdm key 6 RMZPPMRQMSdiZNJg`EBbCWTKSTi\d[ pool POOL1 acl 150 backup-gateway 172.16.12.12 backup-gateway 172.16.12.13 backup-gateway 172.16.12.13 backup-gateway 172.16.12.14 backup-gateway 172.16.12.130 backup-gateway 172.16.12.131 max-users 250 max-logins 2
```

### **Easy VPN with an IPsec Virtual Tunnel Interface: Example**

The following output shows that Easy VPN has been configured with an IPsec virtual tunnel interface.

```
!
version 12.4
service timestamps debug datetime msec
service timestamps log datetime msec
no service password-encryption
!
hostname Router
!
boot-start-marker
boot-end-marker
!
!
aaa new-model
!
!
aaa authentication login default local
aaa authorization network default local
!
aaa session-id common
!
resource policy
!
clock timezone IST 0
```

```
ip subnet-zero
ip cef
no ip domain lookup
no ip dhcp use vrf connected
username lab password 0 lab
1
crypto isakmp policy 3
authentication pre-share
 group 2
crypto isakmp xauth timeout 90
crypto isakmp client configuration group easy
 key cisco
domain foo.com
pool dpool
acl 101
crypto isakmp profile vi
   match identity group easy
   isakmp authorization list default
   client configuration address respond
   client configuration group easy
   virtual-template 1
!
!
crypto ipsec transform-set set esp-3des esp-sha-hmac
crypto ipsec profile vi
set transform-set set
set isakmp-profile vi
interface Loopback0
ip address 10.4.0.1 255.255.255.0
interface Ethernet0/0
ip address 10.3.0.2 255.255.255.0
no keepalive
no cdp enable
interface Ethernet1/0
no ip address
no keepalive
no cdp enable
interface Virtual-Template1 type tunnel
ip unnumbered Ethernet0/0
 tunnel mode ipsec ipv4
 tunnel protection ipsec profile vi
ip local pool dpool 10.5.0.1 10.5.0.10
ip classless
ip route 10.2.0.0 255.255.255.0 10.3.0.1
no ip http server
no ip http secure-server
access-list 101 permit ip 10.4.0.0 0.0.0.255 any
no cdp run
line con 0
line aux 0
```

```
line vty 0 4 ! end
```

# Pushing a Configuration URL Through a Mode-Configuration Exchange: Examples

The following **show crypto ipsec client ezvpn** command output displays the mode configuration URL location and version:

Router# show crypto ipsec client ezvpn

```
Easy VPN Remote Phase: 5

Tunnel name: branch
Inside interface list: Vlan1
Outside interface: FastEthernet0
Current State: IPSEC_ACTIVE
Last Event: SOCKET_UP
Address: 172.16.1.209
Mask: 255.255.255.255
Default Domain: cisco.com
Save Password: Allowed
Configuration URL [version]: tftp://172.16.30.2/branch.cfg [11]
Config status: applied, Last successfully applied version: 11
Current EzVPN Peer: 192.168.10.1
```

The following **show crypto isakmp peers config** command output displays all manageability information that is sent by the remote device.

```
Router# show crypto isakmp peers config
```

```
Client-Public-Addr=192.168.10.2:500; Client-Assigned-Addr=172.16.1.209; Client-Group=branch; Client-User=branch; Client-Hostname=branch.; Client-Platform=Cisco 1711; Client-Serial=FOC080210E2 (412454448); Client-Config-Version=11; Client-Flash=33292284; Client-Available-Flash=10202680; Client-Memory=95969280; Client-Free-Memory=14992140; Client-Image=flash:c1700-advipservicesk9-mz.ef90241; Client-Public-Addr=192.168.10.3:500; Client-Assigned-Addr=172.16.1.121; Client-Group=store; Client-User=store; Client-Hostname=831-storerouter.; Client-Platform=Cisco C831; Client-Serial=FOC08472UXR (1908379618); Client-Config-Version=2; Client-Flash=24903676; Client-Available-Flash=5875028; Client-Memory=45298688; Client-Free-Memory=6295596; Client-Image=flash:c831-k903y6-mz.ef90241
```

### **Per User AAA Policy Download with PKI: Example**

The following output shows that the Per User AAA Policy Download with PKI feature has been configured on the Easy VPN server.

```
Router# show running-config

Building configuration...

Current configuration : 7040 bytes
!
! Last configuration change at 21:06:51 UTC Tue Jun 28 2005
!
version 12.4
no service pad
```

```
service timestamps debug uptime
service timestamps log uptime
no service password-encryption
hostname GEN
boot-start-marker
boot-end-marker
1
!
aaa new-model
1
aaa group server radius usrgrppki
server 10.76.248.201 auth-port 1645 acct-port 1646
1
aaa authentication login xauth group usrgrppki
aaa authentication login usrgrp group usrgrppki
aaa authorization network usrgrp group usrgrppki
aaa session-id common
resource policy
ip subnet-zero
1
!
ip cef
ip address-pool local
crypto pki trustpoint ca-server
 enrollment url http://10.7.7.2:80
 revocation-check none
rsakeypair rsa-pair
 ! Specify the field within the certificate that will be used as a username to do a
per-user AAA lookup into the RADIUS database. In this example, the contents of the
 commonname will be used to do a AAA lookup. In the absence of this statement, by default
 the contents of the "unstructured name" field in the certificate is used for AAA lookup.
 authorization username subjectname commonname
!
!
crypto pki certificate map CERT-MAP 1
subject-name co yourname
name co yourname
crypto pki certificate chain ca-server
 certificate 02
  308201EE 30820157 A0030201 02020102 300D0609 2A864886 F70D0101 04050030
  14311230 10060355 04031309 63612D73 65727665 72301E17 0D303530 36323832
  30303731 345A170D 30363036 32383230 30373134 5A301531 13301106 092A8648
  86F70D01 09021604 47454E2E 30819F30 0D06092A 864886F7 0D010101 05000381
  8D003081 89028181 00ABF8F0 FDFFDF8D F22098D6 A48EE0C3 F505DD96 C0022EA4
  EAB95EE8 1F97F450 990BB0E6 F2B7151F C5C79391 93822FE4 DEE5B00C A03412BB
  9B715AAD D6C31F93 D8802658 AF9A8866 63811942 913D0C02 C3E328CC 1C046E94
  F73B7C1A 4497F86E 74A627BC B809A3ED 293C15F2 8DCFA217 5160F9A4 09D52044
  350F85AF 08B357F5 D7020301 0001A34F 304D300B 0603551D 0F040403 0205A030
  1F060355 1D230418 30168014 F9BC4498 3DA4D51D 451EFEFD 5B1F5F73 8D7B1C9B
  301D0603 551D0E04 1604146B F6B2DFD1 1FE237FF 23294129 E55D9C48 CCB04630
  0D06092A 864886F7 0D010104 05000381 81004AFF 2BE300C1 15D0B191 C20D06E0
  260305A6 9DF610BB 24211516 5AE73B62 78E01FE4 0785776D 3ADFA3E2 CE064432
  1C93E82D 93B5F2AB 9661EDD3 499C49A8 F87CA553 9132F239 1D50187D 21CC3148
```

```
681F5043 2F2685BC F544F4FF 8DF535CB E55B5F36 31FFF025 8969D9F8 418C8AB7
  C569B022 46C3C63A 22DD6516 C503D6C8 3D81
  quit.
 certificate ca 01
  30820201 3082016A A0030201 02020101 300D0609 2A864886 F70D0101 04050030
  14311230 10060355 04031309 63612D73 65727665 72301E17 0D303530 36323832
  30303535 375A170D 30383036 32373230 30353537 5A301431 12301006 03550403
  13096361 2D736572 76657230 819F300D 06092A86 4886F70D 01010105 0003818D
  00308189 02818100 BA1A4413 96339C6B D36BD720 D25C9A44 E0627A29 97E06F2A
  69B268ED 08C7144E 7058948D BEA512D4 40588B87 322C5D79 689427CA 5C54B3BA
  82FAEC53 F6AC0B5C 615D032C 910CA203 AC6AB681 290D9EED D31EB185 8D98E1E7
  FF73613C 32290FD6 A0CBDC40 6E4D6B39 DE1D86BA DE77A55E F15299FF 97D7C185
  919F81C1 30027E0F 02030100 01A36330 61300F06 03551D13 0101FF04 05300301
  01FF300E 0603551D 0F0101FF 04040302 0186301F 0603551D 23041830 168014F9
  BC44983D A4D51D45 1EFEFD5B 1F5F738D 7B1C9B30 1D060355 1D0E0416 0414F9BC
  44983DA4 D51D451E FEFD5B1F 5F738D7B 1C9B300D 06092A86 4886F70D 01010405
  00038181 003EF397 F4D98BDE A4322FAF 4737800F 1671F77E BD6C45AE FB91B28C
  F04C98F0 135A40C6 635FDC29 63C73373 5D5BBC9A F1BBD235 F66CE1AD 6B4BFC7A
  AB18C8CC 1AB93AF3 7AC67436 930E9C81 F43F7570 A8FE09AE 3DEA01D1 DA6BD0CB
  83F9A77F 1DFAFE5E 2F1F206B F1FDD8BE 6BB57A3C 8D03115D B1F64A3F 7A7557C1
  09B0A34A DB
  auit
crypto isakmp policy 10
group 2
crypto isakmp keepalive 10
crypto isakmp profile ISA-PROF
   match certificate CERT-MAP
   isakmp authorization list usrgrp
   client pki authorization list usrgrp
   client configuration address respond
   client configuration group pkiuser
   virtual-template 2
!
crypto ipsec transform-set trans2 esp-3des esp-sha-hmac
crypto ipsec profile IPSEC_PROF
set transform-set trans2
crypto ipsec profile ISC_IPSEC_PROFILE_1
 set transform-set trans2
crypto call admission limit ike sa 40
interface Loopback0
ip address 10.3.0.1 255.255.255.255
no ip route-cache cef
no ip route-cache
interface Loopback1
ip address 10.76.0.1 255.255.255
no ip route-cache cef
no ip route-cache
interface Ethernet3/0
ip address 10.76.248.209 255.255.255.255
no ip route-cache cef
no ip route-cache
duplex half
1
```

```
interface Ethernet3/2
ip address 10.2.0.1 255.255.255.0
no ip route-cache cef
no ip route-cache
duplex half
interface Serial4/0
no ip address
no ip route-cache cef
no ip route-cache
shutdown
serial restart-delay 0
interface Serial4/1
no ip address
no ip route-cache cef
no ip route-cache
shutdown
serial restart-delay 0
interface Serial4/2
no ip address
no ip route-cache cef
no ip route-cache
shutdown
serial restart-delay 0
interface Serial4/3
no ip address
no ip route-cache cef
no ip route-cache
shutdown
serial restart-delay 0
interface FastEthernet5/0
ip address 10.9.4.77 255.255.255.255
no ip route-cache cef
no ip route-cache
duplex half
interface FastEthernet6/0
ip address 10.7.7.1 255.255.255.0
no ip route-cache cef
no ip route-cache
duplex full
interface Virtual-Template1
no ip address
interface Virtual-Template2 type tunnel
ip unnumbered Loopback0
 tunnel source Ethernet3/2
tunnel mode ipsec ipv4
tunnel protection ipsec profile IPSEC_PROF
router eigrp 20
network 172.16.0.0
auto-summary
ip local pool ourpool 10.6.6.6
ip default-gateway 10.9.4.1
ip classless
```

```
ip route 10.1.0.1 255.255.255.255 10.0.0.2
ip route 10.2.3.0 255.255.0.0 10.2.4.4
ip route 10.9.1.0 255.255.0.0 10.4.0.1
ip route 10.76.0.0 255.255.0.0 10.76.248.129
ip route 10.11.1.1 255.255.255.0 10.7.7.2
no ip http server
no ip http secure-server
logging alarm informational
arp 10.9.4.1 0011.bcb4.d40a ARPA
radius-server host 10.76.248.201 auth-port 1645 acct-port 1646 key cisco
control-plane
gatekeeper
shutdown
line con 0
stopbits 1
line aux 0
stopbits 1
line vty 0 4
end
```

# Per-User Attributes on an Easy VPN Server: Example

The following example shows that per-user attributes have been configured on an Easy VPN server.

```
!
aaa new-model
!
!
aaa authentication login default local
aaa authentication login noAAA none
aaa authorization network default local
!
aaa attribute list per-group
attribute type inacl "per-group-acl" service ike protocol ip mandatory
!
aaa session-id common
!
resource policy
!
ip subnet-zero
!
!
ip cef
!
!
username example password 0 example
!
!
crypto isakmp policy 3
```

```
authentication pre-share
group 2
crypto isakmp xauth timeout 90
crypto isakmp client configuration group PerUserAAA
key cisco
pool dpool
crypto aaa attribute list per-group
crypto isakmp profile vi
match identity group PerUserAAA
isakmp authorization list default
client configuration address respond
client configuration group PerUserAAA
virtual-template 1
!
1
crypto ipsec transform-set set esp-3des esp-sha-hmac
crypto ipsec profile vi
set transform-set set
set isakmp-profile vi
!
interface GigabitEthernet0/0
description 'EzVPN Peer'
 ip address 192.168.1.1 255.255.255.128
 duplex full
 speed 100
media-type rj45
no negotiation auto
interface GigabitEthernet0/1
no ip address
shutdown
 duplex auto
 speed auto
media-type rj45
no negotiation auto
interface Virtual-Template1 type tunnel
ip unnumbered GigabitEthernet0/0
 tunnel mode ipsec ipv4
 tunnel protection ipsec profile vi
ip local pool dpool 10.5.0.1 10.5.0.10
ip classless
no ip http server
no ip http secure-server
ip access-list extended per-group-acl
permit tcp any any
deny icmp any any
logging alarm informational
logging trap debugging
control-plane
gatekeeper
shutdown
line con 0
```

```
line aux 0
  stopbits 1
line vty 0 4
!
!
end
```

### **Network Admission Control: Example**

crypto isakmp policy 3

The following is output for an Easy VPN server that has been enabled with Network Admission Control.

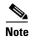

Network Admission Control is supported on an Easy VPN server only when the server uses IPsec virtual interfaces. Network Admission Control is enabled on the virtual template interface and applies to all PC clients that use this virtual template interface.

```
Router# show running-config
Building configuration...
Current configuration: 5091 bytes
version 12.4
hostname Router
aaa new-model
!
aaa authentication login userlist local
aaa authentication eou default group radius
aaa authorization network hw-client-groupname local
aaa accounting update newinfo
aaa accounting network acclist start-stop broadcast group radius
aaa session-id common
! Note 1: EAPOUDP packets will use the IP address of the loopback interface when sending
the EAPoUDP hello to the Easy VPN client. Using the IP address ensures that the returning
EAPoUDP packets come back encrypted and are associated with the correct virtual access
interface. The ip admission (ip admission source-interface Loopback10) command is
optional. Instead of using this command, you can specify the IP address of the virtual
template to be an address in the inside network space as shown in the configuration of the
virtual template below in Note 2.
ip admission source-interface Loopback10
ip admission name test eapoudp inactivity-time 60
eou clientless username cisco
eou clientless password cisco
eou allow ip-station-id
eou logging
username lab password 0 lab
username lab@easy password 0 lab
```

```
encr 3des
  authentication pre-share
  group 2
crypto isakmp key 0 cisco address 10.53.0.1
crypto isakmp client configuration group easy
  key cisco
  domain cisco.com
  pool dynpool
  acl split-acl
  group-lock
  configuration url tftp://10.13.0.9/Config-URL_TFTP.cfg
  configuration version 111
crypto isakmp profile vi
   match identity group easy
    client authentication list userlist
    isakmp authorization list hw-client-groupname
    client configuration address respond
    client configuration group easy
    accounting acclist
    virtual-template 2
crypto ipsec security-association lifetime seconds 120
crypto ipsec transform-set set esp-3des esp-sha-hmac
crypto ipsec transform-set aes-trans esp-aes esp-sha-hmac
crypto ipsec transform-set transform-1 esp-des esp-sha-hmac
crypto ipsec profile vi
  set security-association lifetime seconds 3600
  set transform-set set aes-trans transform-1
  set isakmp-profile vi
crypto dynamic-map dynmap 1
  set transform-set aes-trans transform-1
  reverse-route
interface Loopback10
  ip address 10.61.0.1 255.255.255.255
interface FastEthernet0/0
  ip address 10.13.11.173 255.255.255.255
  duplex auto
 speed auto
interface FastEthernet0/1
  ip address 10.55.0.1 255.255.255.255
  duplex auto
  speed auto
interface Virtual-Template2 type tunnel
! Note2: Use the IP address of the loopback10. This ensures that the EAPOUDP packets that
are attached to virtual-access interfaces that are cloned from this virtual template carry
the source address of the loopback address and that response packets from the VPN client
come back encrypted.
  ip unnumbered Loopback10
! Enable Network Admission Control for remote VPN clients.
  ip admission test
  tunnel mode ipsec ipv4
  tunnel protection ipsec profile vi
```

```
ip local pool dynpool 172.16.2.65 172.16.2.70
ip classless
ip access-list extended ClientException
 permit ip any host 10.61.0.1
ip access-list extended split-acl
 permit ip host 10.13.11.185 any
  permit ip 10.61.0.0 255.255.255.255 any
 permit ip 10.71.0.0 255.255.255.255 any
 permit ip 10.71.0.0 255.255.255.255 10.52.0.0 0.255.255.255
 permit ip 10.55.0.0 255.255.255.255 any
ip radius source-interface FastEthernet0/0
access-list 102 permit esp any any
access-list 102 permit ahp any any
access-list 102 permit udp any any eq 21862
access-list 102 permit ospf any any
access-list 102 deny ip any any
access-list 195 deny ospf any any
access-list 195 permit ip 10.61.0.0 255.255.255 10.51.0.0 255.255.255
radius-server attribute 6 on-for-login-auth
radius-server attribute 8 include-in-access-req
radius-server host 10.13.11.185 auth-port 1645 acct-port 1646 key cisco
radius-server vsa send accounting
radius-server vsa send authentication
end
```

### **Configuring Password Aging: Example**

The following example shows that password aging has been configured so that if the password expires, the Easy VPN client is notified.

```
Current configuration: 4455 bytes
version 12.4
service timestamps debug datetime msec
service timestamps log datetime msec
no service password-encryption
hostname xinl-gateway
boot-start-marker
boot system flash c2800nm-advsecurityk9-mz.124-7.9.T
boot-end-marker
aaa new-model
1
aaa authentication login USERAUTH passwd-expiry group radius aaa authorization network
branch local !
aaa session-id common
ip cef
username cisco privilege 15 secret 5 $1$A3HU$bCWjlkrEztDJx6JJzSnMV1 !
```

```
crypto isakmp policy 1
  encr 3des
  authentication pre-share
crypto isakmp client configuration address-pool local dynpool !
crypto isakmp client configuration group branch
  key cisco
  domain cisco.com
  pool dynpool
crypto ipsec transform-set transform-1 esp-3des esp-sha-hmac!
crypto isakmp profile profile2
   client authentication list USERAUTH
   match identity group branch
   isakmp authorization list branch
   client configuration address respond
   virtual-template 1
crypto ipsec profile vi
  set transform-set transform-1
interface GigabitEthernet0/0
  description $ETH-LAN$$ETH-SW-LAUNCH$$INTF-INFO-GE 0/0$
  ip address 192.168.1.100 255.255.255.0
  duplex auto
  speed auto
  crypto map dynmap
interface GigabitEthernet0/1
  description $ES_LAN$
  ip address 172.19.217.96 255.255.255.0
  duplex auto
  speed auto
!interface Virtual-Template1 type tunnel
  ip unnumbered Ethernet0/0
  no clns route-cache
  tunnel mode ipsec ipv4
  tunnel protection ipsec profile vi
ip local pool dpool 10.0.0.1 10.0.0.3
radius-server host 172.19.220.149 auth-port 1645 acct-port 1646 key cisco radius-server
vsa send authentication !
control-plane
end
```

### **Split DNS: Examples**

In the following example, the split tunnel list named "101" contains the 10.168.0.0/16 network. It is necessary to include this network information so that the DNS requests to the internal DNS server of 10.168.1.1 are encrypted.

crypto isakmp client configuration group home

```
key abcd
acl 101
dns 10.168.1.1. 10.168.1.2
```

#### show Output

The following **show** command output example shows that www.ciscoexample1.com and www.ciscoexample2.com have been added to the policy group:

```
Router# show running-config | security group

crypto isakmp client configuration group 831server
key abcd
dns 10.104.128.248
```

split-dns www.ciscoexample1.com
split-dns www.ciscoexample2.com
group home2 key abcd

The following show command output example displays currently configured DNS views:

#### Router# show ip dns view

```
DNS View default parameters:
Logging is off
DNS Resolver settings:
 Domain lookup is enabled
  Default domain name: cisco.com
 Domain search list:
 Lookup timeout: 3 seconds
 Lookup retries: 2
 Domain name-servers:
   172.16.168.183
DNS Server settings:
 Forwarding of queries is enabled
  Forwarder addresses:
DNS View ezvpn-internal-view parameters:
Logging is off
DNS Resolver settings:
 Domain lookup is enabled
 Default domain name:
 Domain search list:
 Lookup timeout: 3 seconds
 Lookup retries: 2
 Domain name-servers:
   10.104.128.248
DNS Server settings:
 Forwarding of queries is enabled
  Forwarder addresses:
```

The following show command output example displays currently configured DNS view lists.

#### Router# show ip dns view-list

```
View-list ezvpn-internal-viewlist:
View ezvpn-internal-view:
Evaluation order: 10
Restrict to ip dns name-list: 1
View default:
Evaluation order: 20
```

The following show command output displays DNS name lists.

```
Router# show ip dns name-list
```

```
ip dns name-list 1
   permit www.ciscoexample1.com
   permit www.ciscoexample2.com
```

### **DHCP Client Proxy: Examples**

The following examples display DHCP client proxy output information using **show** and **debug** commands.

#### show Output

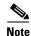

To use the **show ip dhcp** command, the DHCP server must be a Cisco IOS server.

The following **show ip dhcp pool** command output provides information about the DHCP parameters:

Router# show ip dhcp pool

```
Pool dynpool :
Utilization mark (high/low)
                               : 100 / 0
Subnet size (first/next)
                               : 0 / 0
Total addresses
                               : 254
Leased addresses
                               : 1
Pending event
                               : none
1 subnet is currently in the pool:
Current index IP address range
                                           Leased addresses
                 10.3.3.1 - 10.3.3.254
No relay targets associated with class aclass
```

The following **show ip dhcp** command output provides information about the DHCP bindings:

```
Router# show ip dhcp binding
```

```
Bindings from all pools not associated with VRF:

IP address

Client-ID/

Hardware address/User name

10.3.3.5 0065.7a76.706e.2d63. Apr 04 2006 06:01 AM Automatic 6c69.656e.74
```

#### debug Output

The following example shows how the **debug crypto isakmp** and **debug ip dhcp server events** commands can be used to troubleshoot your DHCP client proxy support configuration:

```
*Apr 3 06:01:32.047: ISAKMP: Config payload REQUEST *Apr 3 06:01:32.047:
ISAKMP: (1002): checking request:
*Apr 3 06:01:32.047: ISAKMP:
                                IP4_ADDRESS
*Apr 3 06:01:32.047: ISAKMP:
                                IP4_NETMASK
     3 06:01:32.047: ISAKMP:
                                MODECFG_CONFIG_URL
*Apr 3 06:01:32.047: ISAKMP:
                               MODECFG_CONFIG_VERSION
*Apr 3 06:01:32.047: ISAKMP:
                                TP4 DNS
*Apr 3 06:01:32.047: ISAKMP:
                                IP4_DNS
*Apr 3 06:01:32.047: ISAKMP:
                               IP4_NBNS
*Apr 3 06:01:32.047: ISAKMP:
                               IP4_NBNS
*Apr 3 06:01:32.047: ISAKMP:
                               SPLIT_INCLUDE
*Apr 3 06:01:32.047: ISAKMP:
                               SPLIT_DNS
     3 06:01:32.047: ISAKMP:
                               DEFAULT_DOMAIN
     3 06:01:32.047: ISAKMP:
                                MODECFG_SAVEPWD
*Apr 3 06:01:32.047: ISAKMP:
                                INCLUDE_LOCAL_LAN
*Apr 3 06:01:32.047: ISAKMP:
*Apr 3 06:01:32.047: ISAKMP:
                              BACKUP_SERVER
```

```
*Apr 3 06:01:32.047: ISAKMP:
                                APPLICATION_VERSION
     3 06:01:32.047: ISAKMP:
                                MODECFG BANNER
*Apr 3 06:01:32.047: ISAKMP:
                                MODECFG_IPSEC_INT_CONF
*Apr 3 06:01:32.047: ISAKMP:
                                MODECFG_HOSTNAME
*Apr 3 06:01:32.047: ISAKMP/author: Author request for group homesuccessfully sent to AAA
*Apr 3 06:01:32.047: ISAKMP:(1002):Input = IKE_MESG_FROM_PEER, IKE_CFG_REQUEST
*Apr 3 06:01:32.047: ISAKMP:(1002):Old State = IKE_P1_COMPLETE New State =
IKE_CONFIG_AUTHOR_AAA_AWAIT
*Apr 3 06:01:32.047: ISAKMP:(1002):attributes sent in message:
*Apr 3 06:01:32.047:
                             Address: 10.2.0.0
*Apr 3 06:01:32.047: Requesting DHCP Server0 address 10.3.3.3 *Apr 3 06:01:32.047:
DHCPD: Sending notification of DISCOVER:
*Apr 3 06:01:32.047: DHCPD: htype 1 chaddr aabb.cc00.6600
*Apr 3 06:01:32.047:
                       DHCPD: circuit id 00000000
     3 06:01:32.047: DHCPD: Seeing if there is an internally specified pool class:
                       DHCPD: htype 1 chaddr aabb.cc00.6600
     3 06:01:32.047:
*Apr 3 06:01:32.047:
                       DHCPD: circuit id 00000000
*Apr 3 06:01:34.063: DHCPD: Adding binding to radix tree (10.3.3.5) *Apr 3 06:01:34.063:
DHCPD: Adding binding to hash tree *Apr 3 06:01:34.063: DHCPD: assigned IP address
10.3.3.5 to client 0065.7a76.706e.2d63.6c69.656e.74.
*Apr 3 06:01:34.071: DHCPD: Sending notification of ASSIGNMENT:
*Apr 3 06:01:34.071: DHCPD: address 10.3.3.5 mask 255.255.255.0
     3 06:01:34.071:
                       DHCPD: htype 1 chaddr aabb.cc00.6600
     3 06:01:34.071:
                       DHCPD: lease time remaining (secs) = 86400
     3 06:01:34.183: Obtained DHCP address 10.3.3.5 *Apr 3 06:01:34.183:
ISAKMP:(1002):allocating address 10.3.3.5 *Apr 3 06:01:34.183: ISAKMP: Sending private
address: 10.3.3.5 *Apr 3 06:01:34.183: ISAKMP: Sending subnet mask: 255.255.255.0
```

### **cTCP Session: Example**

The following **debug crypto ctcp** command output displays information about a cTCP session, and it includes comments about the output:

Router# debug crypto ctcp

```
! In the following two lines, a cTCP SYN packet is received from the client, and the cTCP
connection is created.
*Sep 26 11:14:37.135: cTCP: Connection[648B50C0] 10.76.235.21:3519 10.76.248.239:10000:
created
*Sep 26 11:14:37.135: cTCP: SYN from 10.76.235.21:3519
! In the following line, the SYN acknowledgement is sent to the client.
*Sep 26 11:14:37.135: cTCP: Sending SYN(680723B2)ACK(100C637) to 10.76.235.21:3519
! In the following two lines, an acknowledgement is received, and connection setup is
complete. IKE packets should now be received on this newly created cTCP session.
*Sep 26 11:14:37.135: cTCP: Connection[648B50C0] 10.76.235.21:3519 10.76.248.239:10000:
*Sep 26 11:14:37.135: cTCP: ACK from 10.76.235.21:3519
*Sep 26 11:14:37.727: cTCP: Connection[648B50C0] 10.76.235.21:3519 10.76.248.239:10000:
found
*Sep 26 11:14:37.731: cTCP: updating PEER Seq number to 168288031
*Sep 26 11:14:37.731: cTCP: Pak with contiguous buffer
*Sep 26 11:14:37.731: cTCP: mangling IKE packet from peer: 10.76.235.21:500->3519
 10.76.248.239:500->500
*Sep 26 11:14:37.731: cTCP: Connection[648B50C0] 10.76.235.21:3519 10.76.248.239:10000:
*Sep 26 11:14:37.799: cTCP: demangling outbound IKE packet: 10.76.248.239:500->500
  10.76.235.21:3519->500
```

```
*Sep 26 11:14:37.799: cTCP: encapsulating IKE packet
*Sep 26 11:14:37.799: cTCP: updating LOCAL Seq number to 17452987271
! The above lines show that after the required number of IKE packets are exchanged, IKE
and IPsec SAs are created.
*Sep 26 11:14:40.335: cTCP: updating PEER Seq number to 168304311
*Sep 26 11:14:40.335: cTCP: Pak with particles
*Sep 26 11:14:40.335: cTCP: encapsulating pak
*Sep 26 11:14:40.339: cTCP: datagramstart 0xF2036D8, network_start 0xF2036D8, size 112
*Sep 26 11:14:40.339: cTCP: Pak with contiguous buffer
*Sep 26 11:14:40.339: cTCP: allocated new buffer
*Sep 26 11:14:40.339: cTCP: updating LOCAL Seq number to 17452995351
*Sep 26 11:14:40.339: IP: s=10.76.248.239 (local), d=10.76.235.21 (FastEthernet1/1), len
148, cTCP
! The above lines show that Encapsulating Security Payload (ESP) packets are now being
sent and received.
```

### **VRF Assignment by a AAA Server: Example**

The following output example shows that neither a VRF nor an IP address has been defined:

```
aaa new-model
aaa authentication login VPN group radius
aaa authorization network VPN group radius
ip vrf example1
rd 1:1
crypto isakmp profile example1
match identity group example1group
 client authentication list VPN
 isakmp authorization list VPN
 client configuration address respond
virtual-template 10
crypto ipsec transform-set TS esp-3des esp-sha-hmac
crypto ipsec profile example1
set transform-set TS
 set isakmp-profile example1
interface Virtual-Template10 type tunnel
! The next line shows that neither VRF nor an IP address has been defined.
no ip address
tunnel mode ipsec ipv4
tunnel protection ipsec profile example1
```

# **Additional References**

The following sections provide references related to the EasyVPN Server feature.

## **Related Documents**

| Related Topic                                               | Document Title                                                                                                    |
|-------------------------------------------------------------|----------------------------------------------------------------------------------------------------|
| Configuring and Assigning the Easy VPN Remote Configuration | "Cisco Easy VPN Remote" module in the Cisco IOS Security<br>Configuration Guide: Secure Connectivity                         |
| General information on IPsec and VPN                        | Cisco IOS Security Command Reference                                                                                         |
|                                                             | • "IPsec VPN High Availability Enhancements" module in the Cisco IOS Security Configuration Guide: Secure Connectivity       |
|                                                             | Configuring NAC with IPsec Dynamic Virtual Tunnel Interface white paper                                                      |
| IPsec Protocol options and attributes                       | "Configuring Internet Key Exchange for IPsec VPNs" module in the Cisco IOS Security Configuration Guide: Secure Connectivity |
| IPsec virtual tunnels                                       | "IPsec Virtual Tunnel Interface" module in the Cisco IOS Security<br>Configuration Guide: Secure Connectivity                |
| Network Admission Control                                   | "Network Admission Control" module in the Cisco IOS Security<br>Configuration Guide: Securing User Services                  |
| RRI                                                         | "IPSec VPN High Availability Enhancements" module in the Cisco IOS Security Configuration Guide: Secure Connectivity         |

# **Standards**

| Standard | Title |
|----------|-------|
| None     | -     |

### **MIBs**

| MIB  | MIBs Link                                                                                                    |
|------|----------------------------------------------------------------------------------------------------|
| None | To locate and download MIBs for selected platforms, Cisco IOS software releases, and feature sets, use Cisco MIB Locator found at the following URL: |
|      | http://www.cisco.com/go/mibs                                                                                                    |

### **RFCs**

| RFC | Title |
|-----|-------|
|     |       |

# **Technical Assistance**

| Description                                                                                                    | Link                             |
|----------------------------------------------------------------------------------------------------|----------------------------------|
| The Cisco Support website provides extensive online resources, including documentation and tools for troubleshooting and resolving technical issues with Cisco products and technologies.                                                                   | http://www.cisco.com/techsupport |
| To receive security and technical information about your products, you can subscribe to various services, such as the Product Alert Tool (accessed from Field Notices), the Cisco Technical Services Newsletter, and Really Simple Syndication (RSS) Feeds. |                                  |
| Access to most tools on the Cisco Support website requires a Cisco.com user ID and password.                                                                                                    |                                  |

# **Feature Information for Easy VPN Server**

Table 3 lists the release history for this feature.

Not all commands may be available in your Cisco IOS software release. For release information about a specific command, see the command reference documentation.

Use Cisco Feature Navigator to find information about platform support and software image support. Cisco Feature Navigator enables you to determine which Cisco IOS and Catalyst OS software images support a specific software release, feature set, or platform. To access Cisco Feature Navigator, go to <a href="http://tools.cisco.com/ITDIT/CFN/jsp/index.jsp">http://tools.cisco.com/ITDIT/CFN/jsp/index.jsp</a>. An account on Cisco.com is not required.

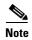

Table 3 lists only the Cisco IOS software release that introduced support for a given feature in a given Cisco IOS software release train. Unless noted otherwise, subsequent releases of that Cisco IOS software release train also support that feature.

Table 3 Feature Information for Easy VPN Server

| Feature Name    | Releases                | Feature Information                                                                                                    |
|-----------------|-------------------------|----------------------------------------------------------------------------------------------------|
| Easy VPN Server | 12.2(8)T                | The Easy VPN Server feature introduces server support for the Cisco VPN Client Release 3.x and later software clients and Cisco VPN hardware clients (such as the Cisco 800, Cisco 900, Cisco 1700, VPN 3002, and PIX 501 devices). This feature allows a remote end user to communicate using IP Security (IPsec) with any Cisco IOS Virtual Private Network (VPN) gateway. Centrally managed IPsec policies are "pushed" to the client device by the server, minimizing configuration by the end user. |
|                 | 12.3(2)T                | The following commands were introduced or modified: RADIUS support for user profiles, user-based policy control, session monitoring for VPN group access, backup-gateway list, and PFS.                                                                                                    |
|                 | 12.3(7)T                | The <b>netmask</b> command was integrated for use on the Easy VPN server.  For information about configuring this command, see the following section:  • Defining Group Policy Information for Mode Configuration Push, page 21                                                                                                    |
|                 | 12.4(2)T<br>12.2(33)SXH | The following feature was added in this release:  • Banner, Auto-Update, and Browser Proxy Enhancements                                                                                                    |
|                 | 12.4(6)T                | The Central Policy Push Firewall Policy Push feature was added.                                                                                                    |
|                 | 12.2(33)SRA             | This feature was integrated into Cisco IOS Release 12.2(33)SRA.                                                                                                    |

Table 3 Feature Information for Easy VPN Server (continued)

| Feature Name | Releases | Feature Information                                                                                                    |
|--------------|----------|----------------------------------------------------------------------------------------------------|
|              | 12.4(9)T | The following features were added in this release:                                                                                                    |
|              |          | DHCP Client Proxy                                                                                                    |
|              |          | The following section provides information about this feature:                                                                                                    |
|              |          | - DHCP Client Proxy, page 11                                                                                                    |
|              |          | • Virtual Tunnel Interface Per-User Attribute Support for Easy VPN Servers.                                                                                                    |
|              |          | <ul> <li>Virtual Tunnel Interface Per-User Attribute<br/>Support, page 13</li> </ul>                                                                                                    |
|              |          | Split DNS                                                                                                    |
|              |          | The following section provides information about this feature:                                                                                                    |
|              |          | - Split DNS, page 18                                                                                                    |
|              |          | • cTCP                                                                                                    |
|              |          | The following sections provide information about this feature:                                                                                                    |
|              |          | - cTCP, page 18                                                                                                    |
|              |          | - Configuring cTCP, page 50                                                                                                    |
|              |          | - cTCP Session: Example, page 70                                                                                                    |
|              |          | Per-User Attribute Support for Easy VPN Servers                                                                                                    |
|              |          | The following sections provide information about this feature:                                                                                                    |
|              |          | <ul> <li>Per-User Attribute Support for Easy VPN Servers,<br/>page 15</li> </ul>                                                                                                    |
|              |          | <ul> <li>Configuring Per-User Attributes on a Local Easy<br/>VPN AAA Server, page 38</li> </ul>                                                                                             |
|              |          | <ul> <li>Per-User Attributes on an Easy VPN Server:<br/>Example, page 62</li> </ul>                                                                                                    |
|              |          | VRF Assignment by a AAA Server                                                                                                    |
|              |          | The following sections provide information about this feature:                                                                                                    |
|              |          | - VRF Assignment by a AAA Server, page 19                                                                                                    |
|              |          | <ul> <li>VRF Assignment by a AAA Server: Example,<br/>page 71</li> </ul>                                                                                                    |
|              |          | The following new commands were introduced: crypto aaa attribute list, debug ip dns, dhcp-server (isakmp), dhcp-timeout, show ip dns name-list, show ip dns view, and show ip dns view-list |
|              |          | The following commands were modified: <b>crypto isakmp client configuration group</b>                                                                                                    |

Table 3 Feature Information for Easy VPN Server (continued)

| Feature Name                | Releases                       | Feature Information                                                                                                    |
|-----------------------------|--------------------------------|----------------------------------------------------------------------------------------------------|
|                             | 12.4(11)T                      | The DHCP Client Proxy feature was updated to include manageability enhancements for remote access VPNs.                                                                                                    |
|                             |                                | The following commands were modified: clear crypto session, crypto isakmp client configuration group, debug crypto condition, show crypto debug-condition, show crypto isakmp peers, show crypto isakmp profile, show crypto isakmp sa, show crypto session |
| EasyVPN Server Enhancements | Cisco IOS<br>XE Release<br>2.1 | This feature was introduced on Cisco ASR 1000 Series Routers.                                                                                                    |

# **Glossary**

**AAA**—authentication, authorization, and accounting. Framework of security services that provides the method for identifying users (authentication), for remote access control (authorization), and for collecting and sending security server information used for billing, auditing, and reporting (accounting).

**aggressive mode** (AM)—Mode during Internet Key Exchange negotiation. Compared to main mode (MM), AM eliminates several steps, which makes it faster but less secure than MM. Cisco IOS software will respond in aggressive mode to an Internet Key Exchange (IKE) peer that initiates aggressive mode.

**AV pair**—attribute-value pair. Additional authentication and authorization information in the following format: Cisco:AVPair="protocol:attribute=value".

**IKE**—Internet Key Exchange. Hybrid protocol that implements Oakley key exchange and Skeme key exchange inside the ISAKMP framework. Although IKE can be used with other protocols, its initial implementation is with IPsec. IKE provides authentication of the IPsec peers, negotiates IPsec keys, and negotiates IPsec security associations.

**IPsec**—IP Security Protocol. Framework of open standards that provides data confidentiality, data integrity, and data authentication between participating peers. IPsec provides these security services at the IP layer. IPsec uses IKE to handle negotiation of protocols and algorithms based on local policy and to generate the encryption and authentication keys to be used by IPsec. IPsec can be used to protect one or more data flows between a pair of hosts, between a pair of security gateways, or between a security gateway and a host.

**ISAKMP**—Internet Security Association Key Management Protocol. Protocol framework that defines payload formats, the mechanics of implementing a key exchange protocol, and the negotiation of a security association.

**MM**—main mode. Mode that is slower than aggressive mode but more secure and more flexible than aggressive mode because it can offer an IKE peer more security proposals. The default action for IKE authentication (Rivest, Shamir, and Adelman signature (rsa-sig), RSA encryption (rsa-encr), or preshared) is to initiate main mode.

**policy push**—Allows administrators to push policies that enforce security to the Cisco Easy VPN (software) Client and related firewall software.

**reverse route injection (RRI)**—Simplified network design for VPNs on which there is a requirement for redundancy or load balancing. RRI works with both dynamic and static crypto maps.

In the dynamic case, as remote peers establish IPsec security associations with an RRI enabled router, a static route is created for each subnet or host protected by that remote peer. For static crypto maps, a static route is created for each destination of an extended access-list rule.

**SA**—security association. Description of how two or more entities will utilize security services to communicate securely. For example, an IPsec SA defines the encryption algorithm (if used), the authentication algorithm, and the shared session key to be used during the IPsec connection.

Both IPsec and IKE require and use SAs to identify the parameters of their connections. IKE can negotiate and establish its own SA. The IPsec SA is established either by IKE or by manual user configuration.

**VPN**—Virtual Private Network. Framework that consists of multiple peers transmitting private data securely to one another over an otherwise public infrastructure. In this framework, inbound and outbound network traffic is protected using protocols that tunnel and encrypt all data. This framework permits networks to extend beyond their local topology, while remote users are provided with the appearance and functionality of a direct network connection.

Cisco and the Cisco Logo are trademarks of Cisco Systems, Inc. and/or its affiliates in the U.S. and other countries. A listing of Cisco's trademarks can be found at <a href="https://www.cisco.com/go/trademarks">www.cisco.com/go/trademarks</a>. Third party trademarks mentioned are the property of their respective owners. The use of the word partner does not imply a partnership relationship between Cisco and any other company. (1005R)

#### Glossary

Any Internet Protocol (IP) addresses and phone numbers used in this document are not intended to be actual addresses and phone numbers. Any examples, command display output, network topology diagrams, and other figures included in the document are shown for illustrative purposes only. Any use of actual IP addresses or phone numbers in illustrative content is unintentional and coincidental.

 $\hbox{@ 2002-2010 Cisco Systems, Inc. All rights reserved.}$